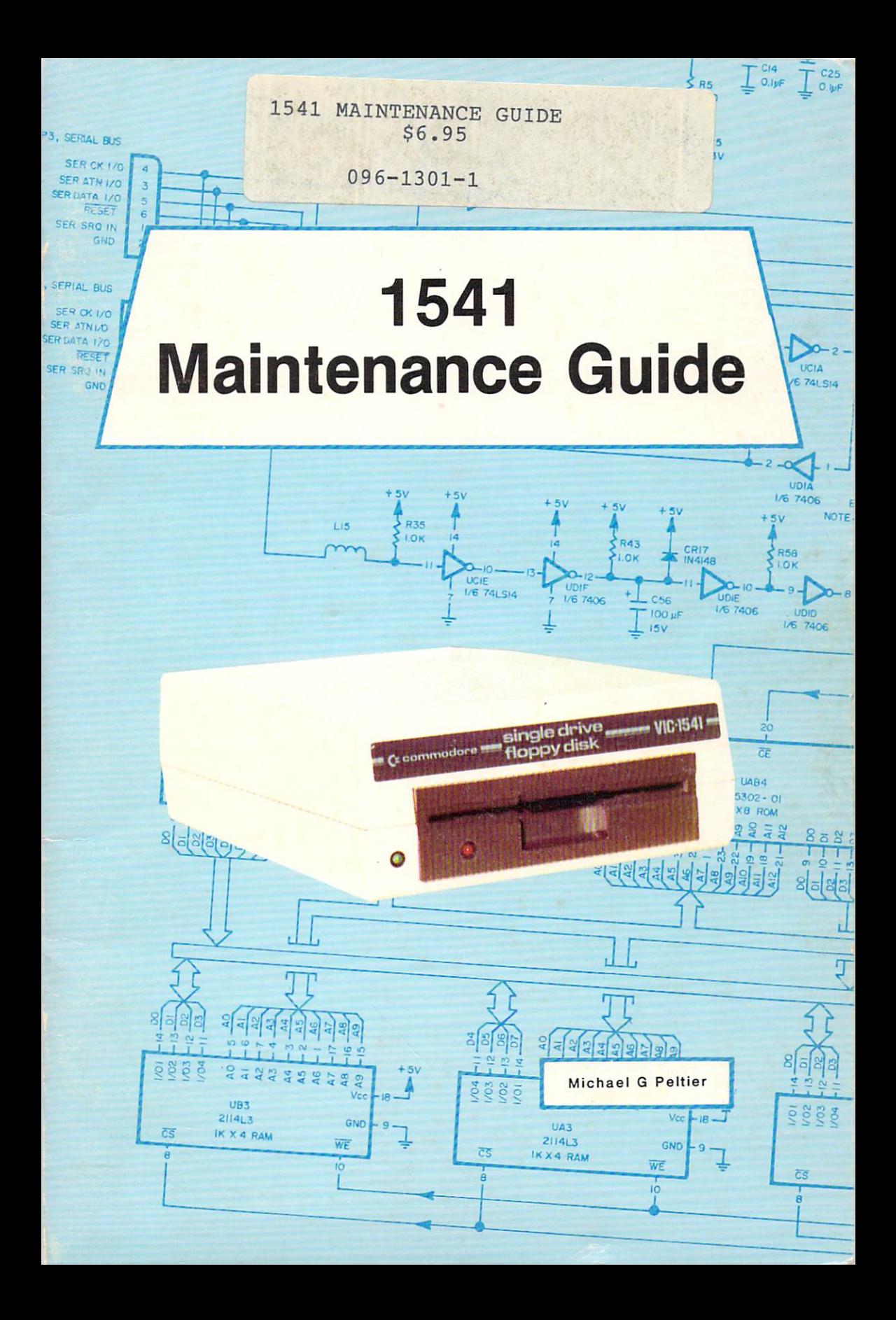

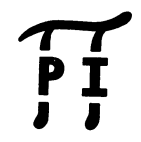

#### PUBLISHED BY PELTIER INDUSTRIES, INC Wichita, Kansas 67212

Copyright <sup>1984</sup> by MICHAEL G. PELTIER

part of this publication may be reproduced, stored in a retrieval<br>system or transmitted in any form or by any means, electronic, prior permission of the publisher.

to be entirely correct. No responsibility, however, is assumed manual. The material in this manual is for information purposes<br>only, and is subject to change without notice.

advise that any attempt to repair the VIC-1541 or the 1541 disk<br>drives during the warranty period will void the factory warranty.

VIC-1541, VIC-20 and COMMODORE <sup>64</sup> are registered trademarks of Commodore Business Machines.

### **WARNING:** WARNING: WARNING: WARNING: WARNING: WARNING: WARNING: WARNING: WARNING: WARNING: WARNING: WARNING: WARNING: WARNING: WARNING: WARNING: WARNING: WARNING: WARNING: WARNING: WARNING: WARNING: WARNING: WARNING: WARNING: WARNIN

## HIGH VOLTAGE EQUIPMENT

THIS EQUIPMENT CONTAINS CERTAIN CIRCUITS AND/OR COMPONENTS OF EXTREMELY HIGH VOLTAGE POTENTIALS. CAPABLE OF CAUSING SERIOUS BODILY INJURY OR DEATH. WHEN PERFORMING ANY OF THE PROCEDURES CONTAINED IN THIS MANUAL, HEED ALL APPLICARLE SAFETY PRECAUTIONS.

## RESCUE OF SHOCK VICTIMS

- 1. DO NOT ATTEMPT TO PULL OR GRAB THE VICTIM 1. DO NOT ATTEMPT TO PULL OR GRAB THE VICTIM
- 2. IF POSSIBLE. TURN OFF THE ELECTRICAL POWER. 2. IF POSSIBLE, TURN OFF THE ELECTRICAL POWER.
- 3. IF YOU CANNOT TURN OFF ELECTRICAL POWER, PUSH, PULL OR LIFT 3. IF YOU CANNOT TURN OFF ELECTRICAL POWER, PUSH, PULL OR LIFT THE VICTIM TO SAFETY USING A WOODEN POLE. A ROPE OR SOME OTHER ORY INSULATING MATERIAL. OTHER DRY INSULATING MATERIAL.

## FIRST AID

- 1. AS SOON AS VICTIM IS FREE OF CONTACT WITH SOURCE OF ELECTRICAL SHOCK, MOVE VICTIM SHORT DISTANCE AWAY FROM **SHOCK HAZARD.** SHOCK HAZARD.
- 2. SEND FOR DOCTOR AND/OR AMBULANCE. 2. SEND FOR DOCTOR AND/OR AMBULANCE.
- 3. KEEP VICTIM WARM. QUIET AND FLAT ON HIS/HER BACK.
- 4. IF BREATHING HAS STOPPED ADMINISTER ARTIFICIAL RESUSCITATION, STOP ALL SERIOUS BLEEDING. RESUSCITION. STOP ALL SERIOUS BLEEDING.

#### TABLE OF CONTENTS

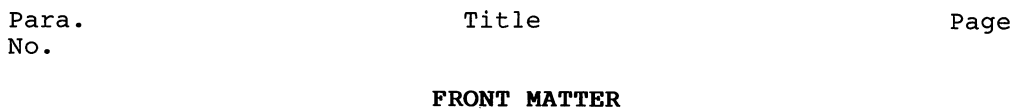

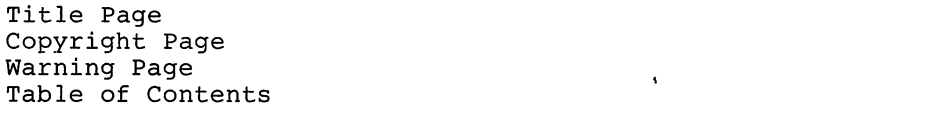

#### Section 1-INTRODUCTION

 $\bf i$ 

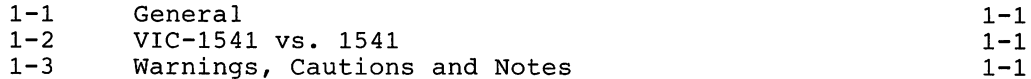

#### Section 2-CALIBRATION

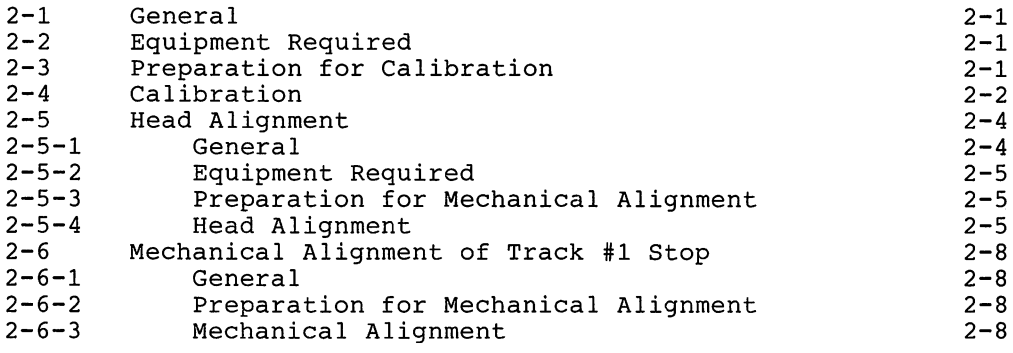

#### Section 3-TROUBLESHOOTING

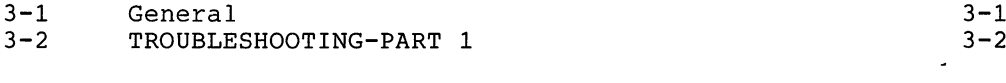

#### Section 4-SCHEMATICS AND PARTS LAYOUT

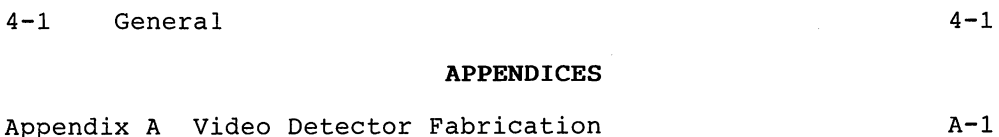

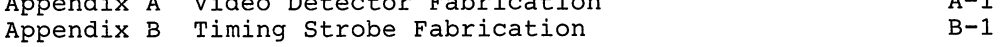

# **SECTION 1** INTRODUCTION

 $\bar{I}$ 

#### Section 1-INTRODUCTION

#### 1-1. General

The 1541 Maintenance Guide is produced to give a brief, concise source of pertinent information necessary for maintenance of the VIC-1541 and the <sup>1541</sup> disk drives. Most of the information in this Guide has come from the <sup>1541</sup> Maintenance Manual, which is also published by Peltier Industries. For those persons desiring more thorough coverage of the <sup>1541</sup> series of disk drives, the <sup>1541</sup> Maintenance Manual is available through authorized dealers.

#### 1-2. VIC-1541 vs. <sup>1541</sup>

The VIC-1541 (also known as the 1540) was the first generation of the <sup>1541</sup> disk drive. Basically, COMMODORE selected certain discrete components which were present on the VIC-1541 Disk Controller PC Board and combined them in custom IC's. When they did the disk did the disk drive the disk drive the disk drive the 1541 and changed the 1541 and changed the 15 reference designators (schematic identification of parts). Functionally, there is very little difference between the two<br>versions. Text in this Guide refers to the VIC-1541. Section 4 versions. Text in this Guide refers to the VIC-1541. contains the <sup>1541</sup> Disk Controller Schematic and Disk Controller PC Board Parts Layout. For a complete discussion of the differences between the two versions, the <sup>1541</sup> Maintenance Manual may be consulted. For the purposes of this Guide, the following table and close inspection of the <sup>1541</sup> Disk Controller Schematic will enable <sup>1541</sup> owners to calibrate and troubleshoot their units. <sup>1541</sup> owners must cross-reference all test points before attempting any of the procedures in this Guide.

Jack/Plug Numbers  $VIC-1541$ 1541

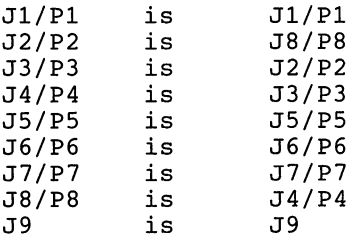

#### 1-3. Warnings, Cautions and Notes

The Guide are number of Guide are number of Warnings, Cautions and Warnings, Cautions and Cautions and Cautions Notes. Warning means that there is possibility of serious injury, or even death, to the technician if the Warning is not heeded. A Caution means that there is a possibility of damage to the VIC-1541 if the Caution is not heeded. A Note is intended to serve as an aid to the technician in understanding text or in following a procedure.

# **SECTION 2 CALIBRATION**

#### Section 2-CALIBRATION

#### - - - - - - - **- - -**

This section contains step-by-step procedures for calibrating the VIC-1541. Only one calibration adjustment, to adjust the speed of the disk to <sup>300</sup> rpm, is provided in the VIC-1541. Perform the calibration procedure at the following intervals:

- 1. Every 6 months.
- $2.$ During the process of troubleshooting.
- 3. After a repair action.

#### $2 - 2$ . **Equipment Required**

- $1<sup>1</sup>$ Small slotted screwdriver
- 2. Phillips screwdriver
- 3. Timing light (Refer to Appendix B)

### **NOTE**

Any strobe light with an accurate frequency of <sup>50</sup> Hz (+/- 1%) or <sup>60</sup> Hz (+/- 1%) may be used in place of the timing light.

4. 4. Blank floppy disk (5 1/4 inch, single sided)

2-3. Preparation for calibration (Detailed disassembly/assembly instructions can be found in the <sup>1541</sup> Maintenance Manual.)

- 1. Remove top cover.
- $2.1$ 2. Remove RFI shield. And a shield of the shield of the shield of the shield of the shield of the shield of th
- $3.$ 3. Disconnect P8 from J8.
- Reinstall RFI shield. 4.

5. Remove bottom cover.

6. Place disk drive on left-hand side. Use a thin book or magazine to prop up drive. (Refer to Figure 2-1).

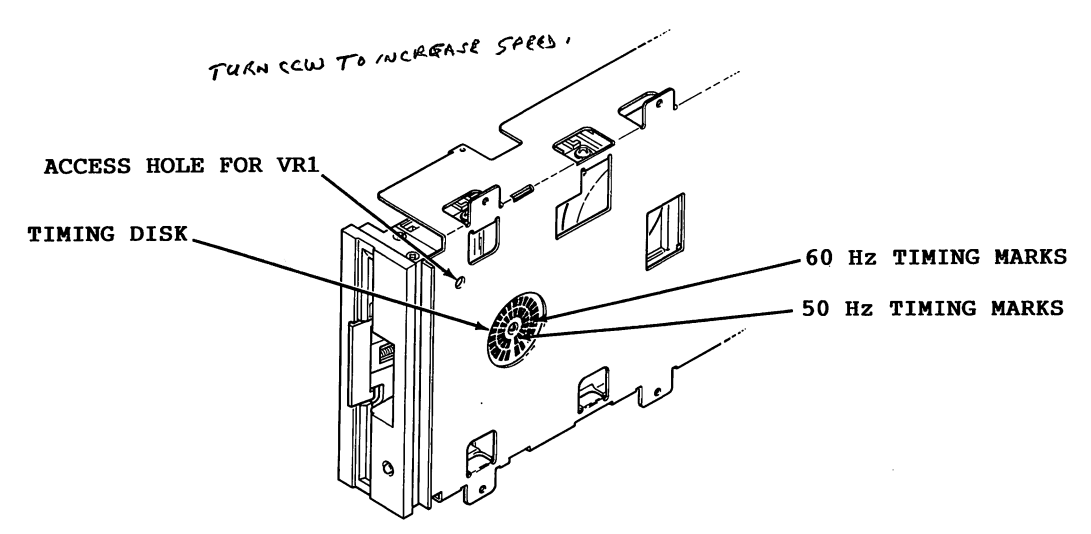

Ligato 2. II Presso compared for Calibration

#### - -2-4. Calibration

1. Connect VIC-20/COMMODORE <sup>64</sup> to video monitor or TV. (Refer to computer User's Guide for proper connection.)

2. Connect serial bus cable between P3 on VIC-1541 and serial bus connector on VIC-20/COMMODORE 64.

3. Connect AC power cord between J9 on VIC-1541 and AC outlet. . . . . . . .

#### WARNING

USE EXTREME CARE TO AVOID CONTACT WITH FRAME COMPONENTS. HIGH AC VOLTAGE POTENTIALS ARE PRESENT DURING CALIBRATION. THESE VOLTAGE POTENTIALS CAN CAUSE BODILY INJURY OR DEATH.

4. Place VIC-1541 power switch to ON.

5. Apply power to VIC-20/ COMMODORE 64.

6. If a VIC-20 is the computer being used, enter the following command:

OPEN 15,8,15,"UI-":CLOSE 15<Return>

 $7.$ Insert blank floppy disk into VIC-1541.

8. Plug timing strobe light into AC outlet. Position light near timing disk (Refer to Figure 2-1).

 $9.$ 9. Enter following command into VIC-20/COMMODORE 64: OPEN 15,8,15,"NO:CAL,01":CLOSE <sup>15</sup> <Return>

10. Adjust VR1 (Refer to Figure 2-1) until timing disk appears to stop.

### **NOTE**

- If 60 Hz AC is being used, calibrate with the outer set of timing marks on the timing disk.
- If 50 Hz AC is being used, calibrate with the inner set of timing marks on the timing disk.
- **If further time is required to adjust** VR1, go back to Step 9 and re-enter command given.

11. After drive motor has stopped, place VIC-1541 power switch to OFF.

12. Remove serial bus cable and AC power cord.

13. Reassemble the VIC-1541.

#### 2-5. Head Alignment

#### General 2-5-1. General

This procedure aligns the read/write head to the physical tracks on a floppy disk. A truly accurate alignment requires the use of The an alignment reference disk and test and test program disk. The test program disk and the software. However, the degree of success achieved will depend on procedure which follows allows the user to "get by" without such the accuracy of the disk which is used. Consequently, the alignment may cause compatibility problems when using software recorded on other drives or when using other drives to read disks recorded on a drive aligned with this procedure. This problem may be reduced by selecting a pre-recorded disk which has not been written to since it was recorded at the factory. Although this procedure is not 100% accurate, it will usually suffice for the home user. For an accurate alignment of the drive unit, one of the following alignment systems is recommended:

#### 1. COMMODORE System

This system is available from: Commodore Business Machines,Inc. Customer Service Dept. <sup>1200</sup> Wilson Dr. Westchester, Pa. <sup>19380</sup>

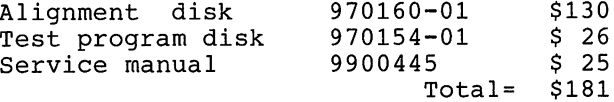

The above items, plus a dual trace oscilloscope, are required to align a disk drive using the COMMODORE system.

2. Peltier Industries System

This system is available from: Peltier Industries,Inc. <sup>735</sup> N. Doris Wichita, Ks. <sup>67212</sup>

Disk Alignment System (DAS-1541) \$39.95 The system includes: Alignment reference disk Control disk Instruction manual Video detector

The above items, plus a 3 1/2 digit, 100 Kohm digital voltmeter, are required to accurately align a disk drive using the Peltier Industries System.

2-5-2. Equipment Required

Alignment standard-use a factory recorded disk which has  $1.$ not been written to since purchase, or a disk which has been formatted on a VIC-1541 which is known to be in proper alignment.

2. Digital Voltmeter

 $3.$ Video detector-see Appendix A

2-5-3. Preparation for Mechanical Alignment (Detailed disassembly/assembly instructions can be found in the <sup>1541</sup> Maintenance Manual.)

 $1.$ Remove all external cables from VIC-1541 . Remove all external cables from VIC-15411 and Cables from VIC-15411 and VIC-1541

 $2.$ Remove upper cover.

 $3.$ Remove RFI Shield.

4. Remove Disk Controller PC Board.

 $5.$ Remove Drive Unit.

6. Reconnect Jl to PI, J2 to P2, J5 to P5, J6 to P6 and J7 to P7 in such a manner that access is still allowed to the stepping motor mount screws (See Figure 2-2).

#### [caution

DO NOT ALLOW PATHWORK ON DISK CONTROLLER PC BOARD TO CONTACT THE FRAME OR DRIVE UNIT ASSEMBLIES. USE AN INSULATING RUBBER MAT, IF NECESSARY, TO INSULATE THE DISK CONTROLLER PC BOARD FROM THESE ASSEMBLIES. ASSEMBLIES.

7. Connect video detector between DVM and pins 7 and 8 of UH7.

8. Remove any Glyptol or other substance from stepping motor mount screws (See Figure 2-2).

2-5-4. Head Alignment

Connect VIC-20/COMMODORE 64 to video monitor or TV. 1. (Refer to computer User's Guide for proper connection.)

 $2.$ 2. Connect serial bus cable between P3 on VIC-1541 and serial bus connector on VIC-20/COMMODORE 64.

3. Connect AC power cord between J9 on VIC-1541 and AC outlet.

### WARNING

USE EXTREME CARE TO AVOID CONTACT WITH FRAME COMPONENTS. HIGH AC VOLTAGE POTENTIALS ARE PRESENT DURING POTENTIALS ARE PRESENT DURING THESE VOLTAGE POTENTIALS CALIBRATION. CAN CAUSE BODILY INJURY OR EVEN DEATH.

 $4.$ Place VIC-1541 power switch to ON.

5. Apply power to VIC-20/COMMODORE 64.  $5.$ 

6. If a VIC-20 is the computer being used, enter the following command:

7. Insert disk which will be used as the alignment standard into the VIC-1541.

OPEN 15,8,15, "UI-11:CLOSE 15<Return>

8. Enter the following program into the computer. This program will place the head on track <sup>16</sup> and will leave the drive motor running.

<sup>10</sup> OPEN 15,8,15,"U+":OPEN 2,8,2,"#":OPEN 8,8,8,"#" 20 PRINT #15, "B-P:";8;0:PRINT #15, "UA:";2;0;16;1 <sup>30</sup> FOR X=l TO 9:READ PRINT #8,Y; 40 50 NEXT X <sup>50</sup> NEXT <sup>60</sup> PRINT #15,"M-E"+CHR\$(0)+CHR\$(5) 70 **STOP** <sup>70</sup> STOP <sup>80</sup> DATA 173,0,28,9,4,141,0,28,96

9. Type RUN<Return>.

10. Loosen two screws (See Figure 5-2) securing stepping motor housing to drive unit. Do not remove screws. Screws should be just loose enough to permit rotation of the stepping motor housing.

11. Rotate stepping motor housing while observing DVM display. Voltage reading on DVM will increase or decrease while rotating stepping motor housing. Correct position for stepping motor housing is the position which produces the largest voltage reading on DVM. Tighten the two screws when this position is reached.

Turn off DVM, disk drive and computer.  $12.$ 

13. Disconnect all cables and test accessories from disk drive.

14. Apply small amount of Glyptol or fingernail polish to the two screws securing stepping motor housing to keep them from coming loose.

15. Reassemble the VIC-1541.

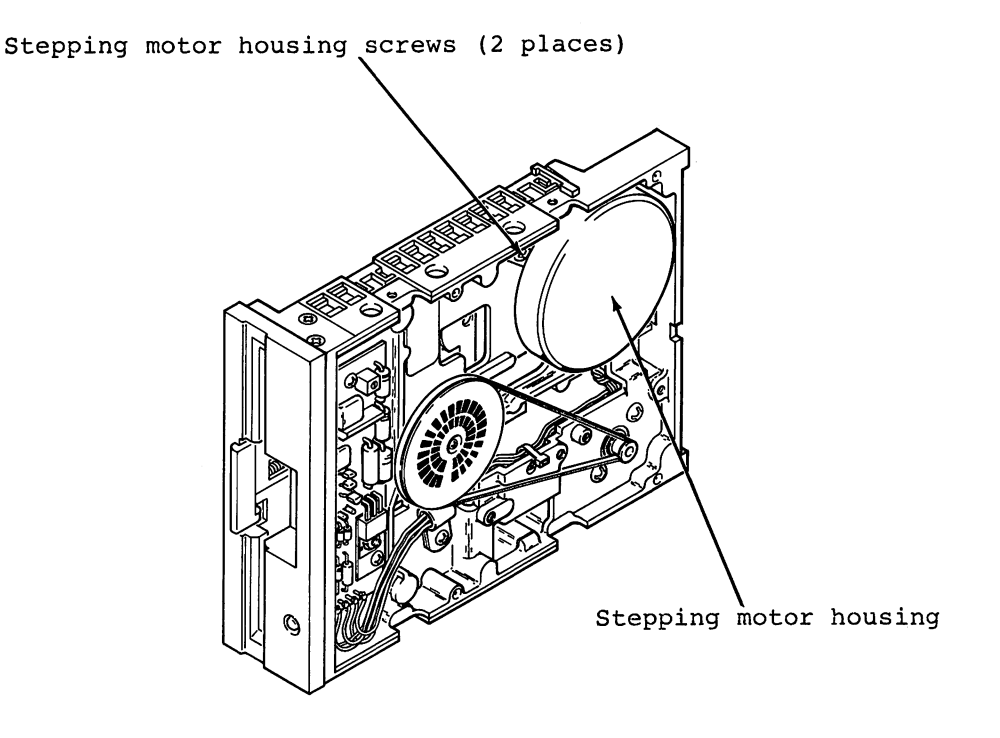

Figure 2-2. Head Alignment Adjustment

2-6. Mechanical Alignment of Track #1 Stop

2-6-1. General

This procedure adjusts the Track #1 Stop. The Track #1 Stop is used by the computer in the VIC-1541 for only two purposes:

Formatting a blank floppy disk ("New" command).  $1.$ 

2. Soft error recovery.

The procedure that follows should only be used after carefully verifying that the rest of the VIC-1541 is properly operating. (Complete coverage of proper operation is given in Troubleshooting-Part 2, in the <sup>1541</sup> Maintenance Manual.)

2-6-2. Preparation for Mechanical Alignment (Detailed disassembly/assembly instructions can be found in the <sup>1541</sup> Maintenance Manual.)

- $1.$ Remove all external cables from VIC-1541.
- 2. Remove upper cover.
- $3<sub>1</sub>$ 3. Remove RFI Shield.
- 4. Remove Disk Controller PC Board.
- $5.$ Remove Drive Unit. 5. Remove Drive Unit.

6. Reconnect Jl to PI, J2 to P2, J5 to P5, J6 to P6 and J7 to P7 in such manner that access is still allowed to the Track #1 Stop adjustment. (See Figure 2-3)

#### (CAUTION

DO NOT ALLETIN PATHWORK ON DISK CONTROLLERING PC BOARD TO CONTACT THE FRAME OR DRIVE UNIT ASSEMBLIES. USE AN INSULATING RUBBER MAT, IF NECESSARY, TO INSULATE THE DISK CONTROLLER PC BOARD FROM THESE ASSEMBLIES.

2-6-3. Mechanical Alignment

1. Connect serial bus cable between P3 and VIC-20/COMMODORE - - -

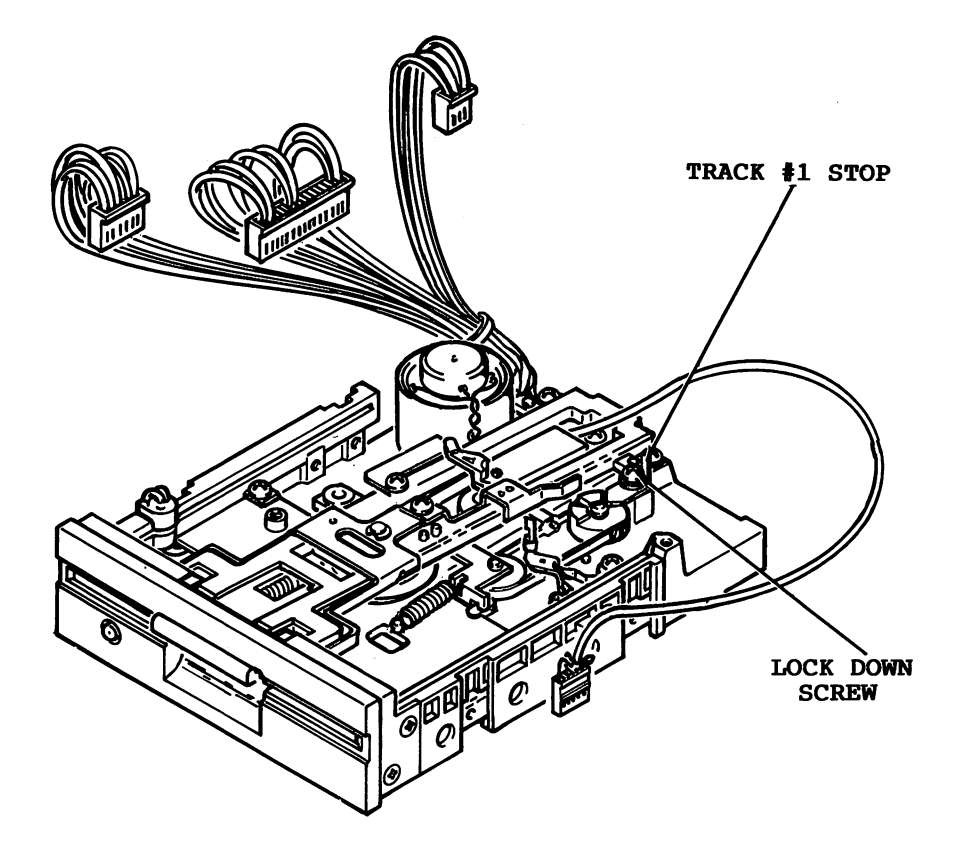

Figure 2-3. Track #1 Stop Adjustment.

Page 2-9

2. Connect AC line cord between J9 and AC outlet.

## WARNING

 $\bullet$  DO NOT CONTACT THE FRAME ASSEMBLY OR THE VOLTAGE POTENTIALS PRESENT WIRING. ON THESE PARTS COULD CAUSE SEVERE INJURY OR DEATH.

 $3.$ Place VIC-1541 power switch to ON and place power switch on computer being used to ON. on computer being used to ON.

### NOTE

If the VIC-20 is the computer in use, enter the following command: OPEN 15, 8, 15, "U-": CLOSE <sup>15</sup> <return>.

4. Load the Display T&S program into the computer. This program may be loaded from the Test Demo disk or it may be manually entered from the keyboard (The Display T&S program is listed in Appendix C of the VIC-1541 Single Drive Floppy Disk User's Manual.).

 $5.$ Place a factory recorded floppy disk into the VIC-1541.

6. Enter "RUN" <return> into the computer.

 $7.$ When the Display T&S program asks for a Track and Sector, enter Track 1, Sector 1.

8. After the head settles and the Display T&S program begins displaying Track.information, adjust the Track #1 Stop adjustment in the following manner (See Figure 2-3).:

Loosen the adjustment lock-down screw.  $a.$ 

b. Place .006 inch feeler gauge between Stop and potrusion on the stepping motor hub. Carefully adjust the Stop until feeler gauge just touches the potrusion on the stepping motor hub and the Stop.

### NOTE

Do not disturb position of the stepping motor shaft. motor shaft.

c. Tighten the adjustment lock-down screw.

9. Place VIC-1541 and VIC-20/COMMODORE <sup>64</sup> power switches to OFF.

# **SECTION 3** TROUBLESHOOTING

#### Section 3-TROUBLESHOOTING Section 3-TROUBLESHOOTING

#### 3-1. General

This section requires only Multimeter (digital type is  $\mathcal{L}(\mathcal{L})$ recommended) and will isolate problem down to the sub-assembly level. It is set up so that even an electronics novice can perform the procedures. Troubleshooting consists of step-by-step procedures with accompanying illustrations. Each step either asks question or refers to the following step. When  $\alpha$  and  $\alpha$ asked, answers with question with "Yes" or "No". Below each with "No". Below each with "No". Below the United question are two blocks labeled "Yes" and "Not the "No". Follow the "No". Follow the "No". Follow the "No". Follow the Tale instructions in the appropriate block. The instructions will either lead to another step or will isolate the problem to a particular sub-assembly. At this point, the faulty sub-assembly may be replaced or the sub-assembly may be repaired down to the component level using the procedures in Troubleshooting-Part 2 in the <sup>1541</sup> Maintenance Manual.

#### 8-2. TROUBLESHOOTING-PART 1

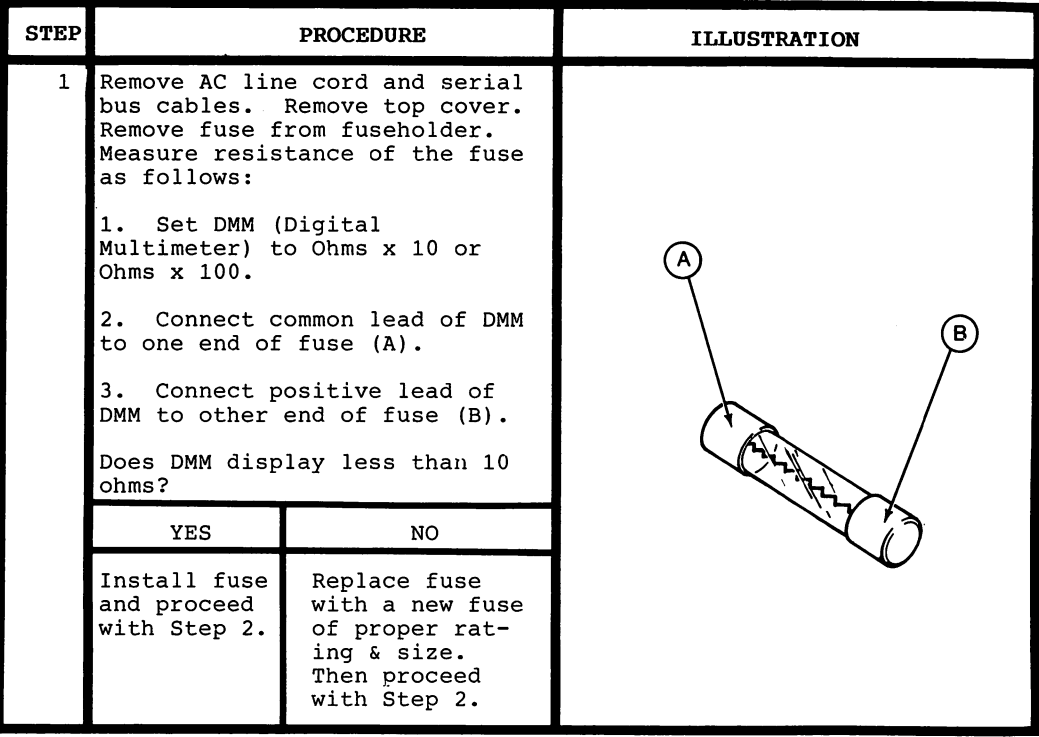

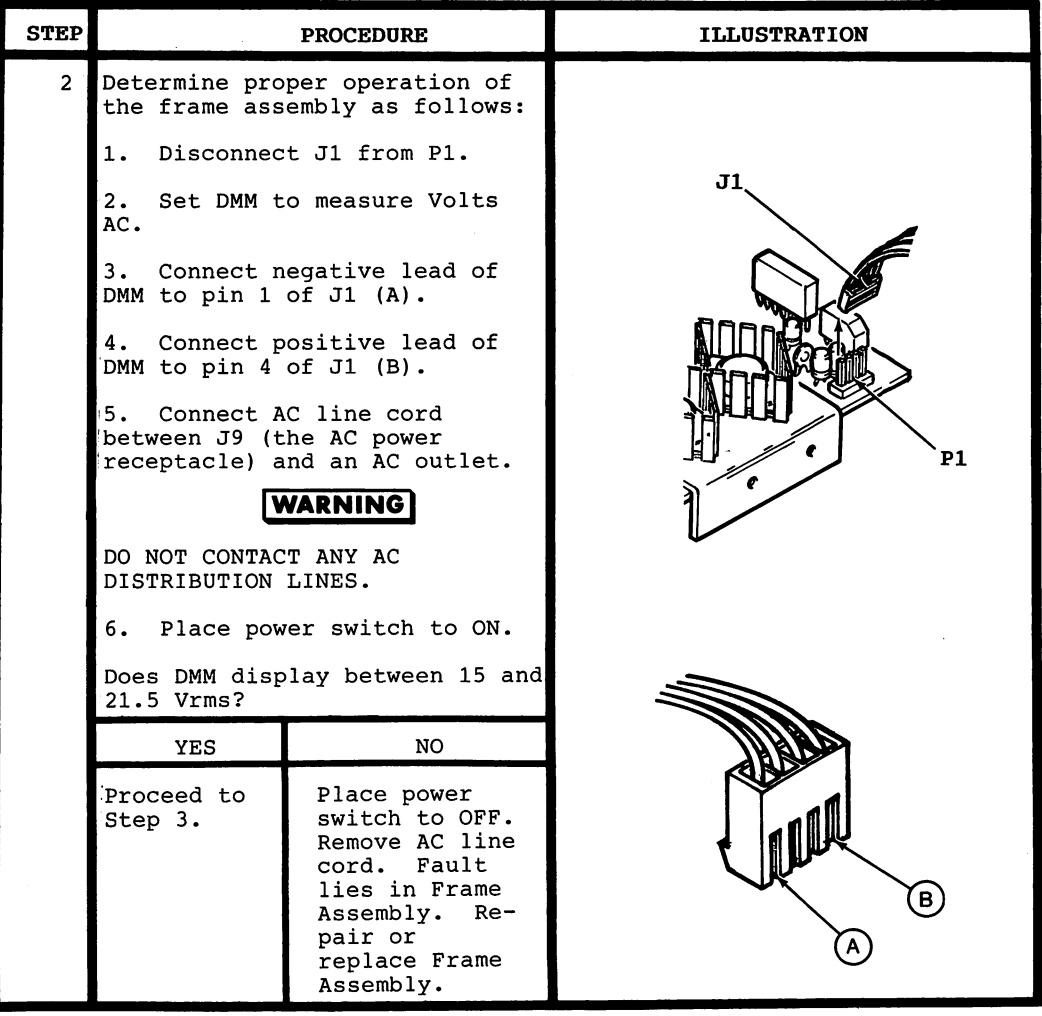

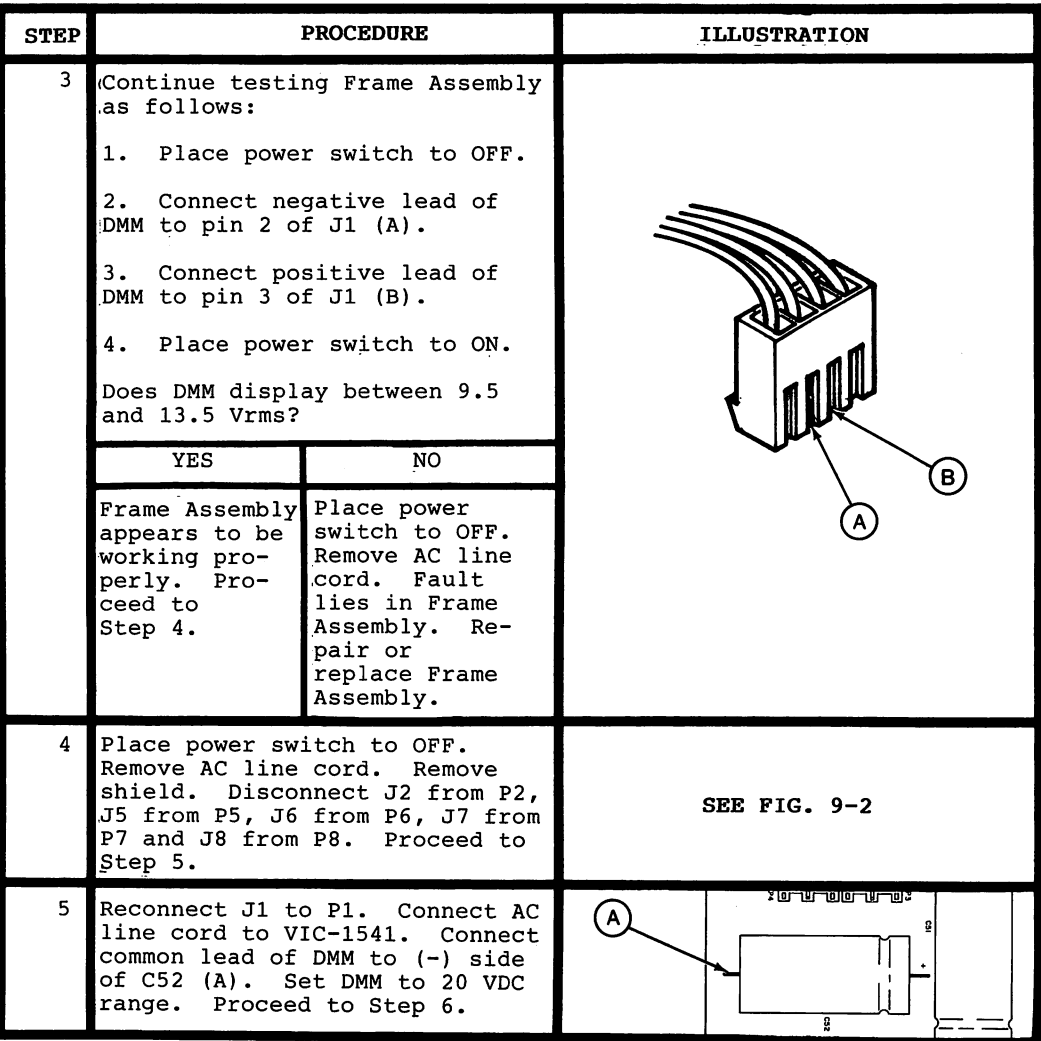

 $\ddot{\phantom{0}}$ 

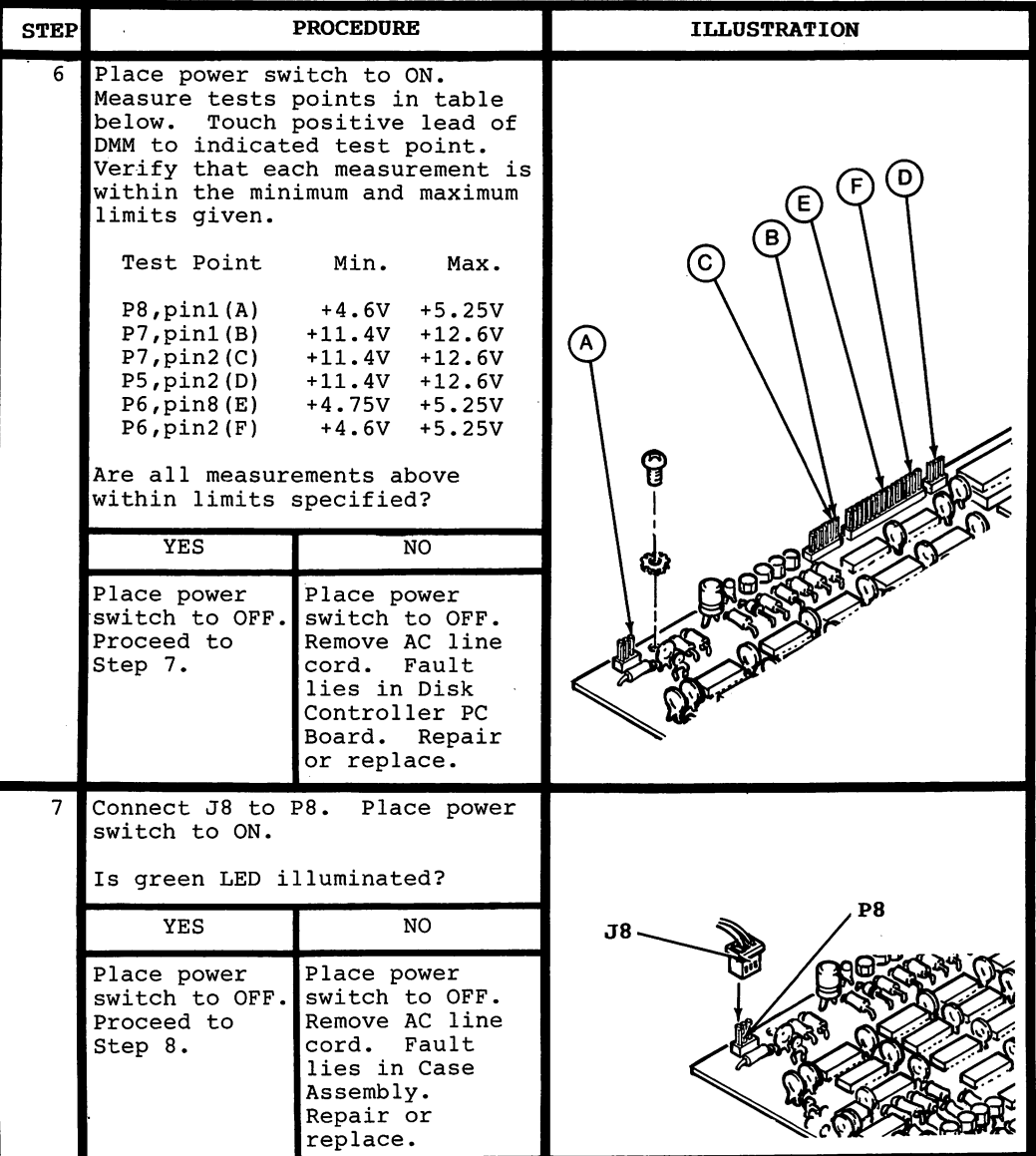

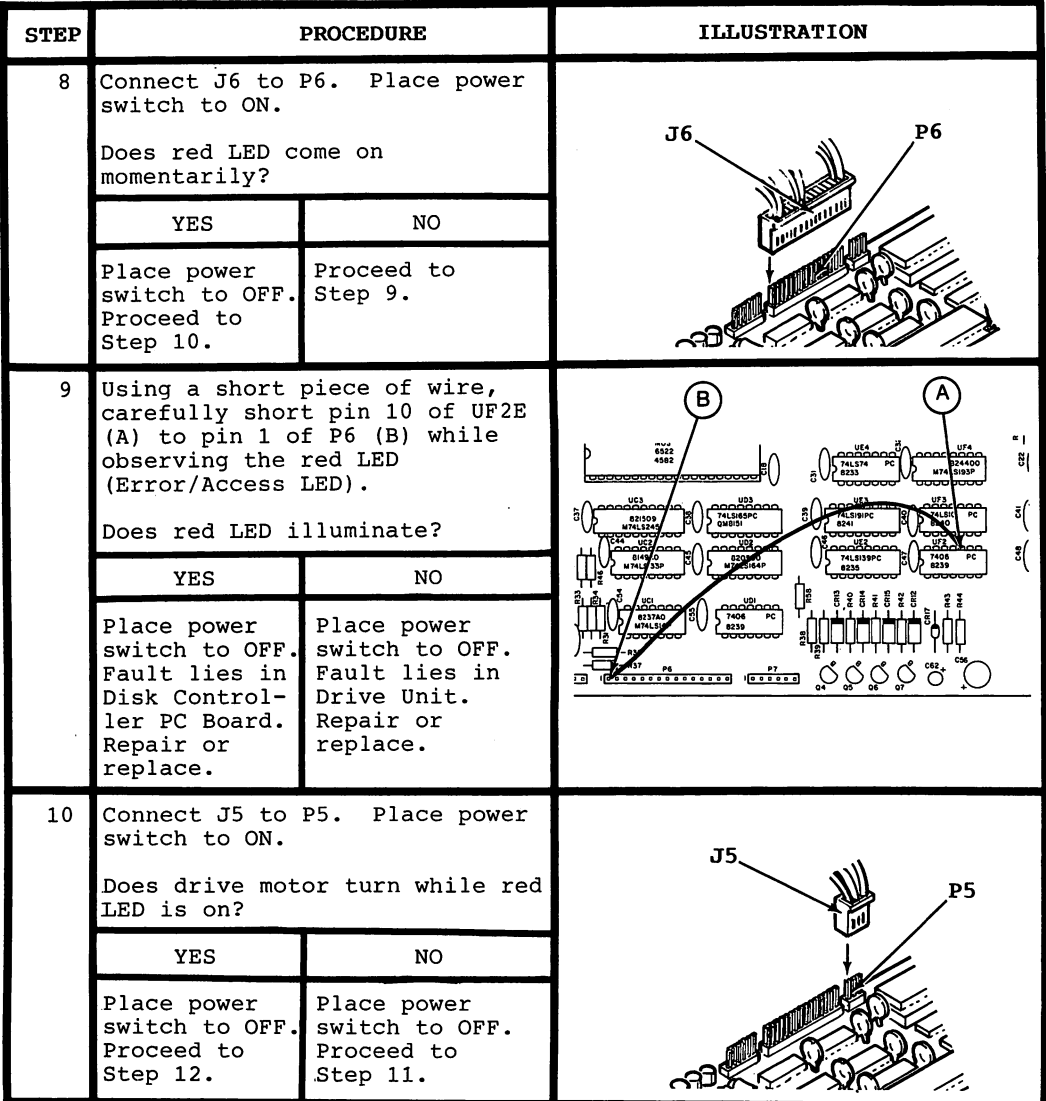

Page 3-6

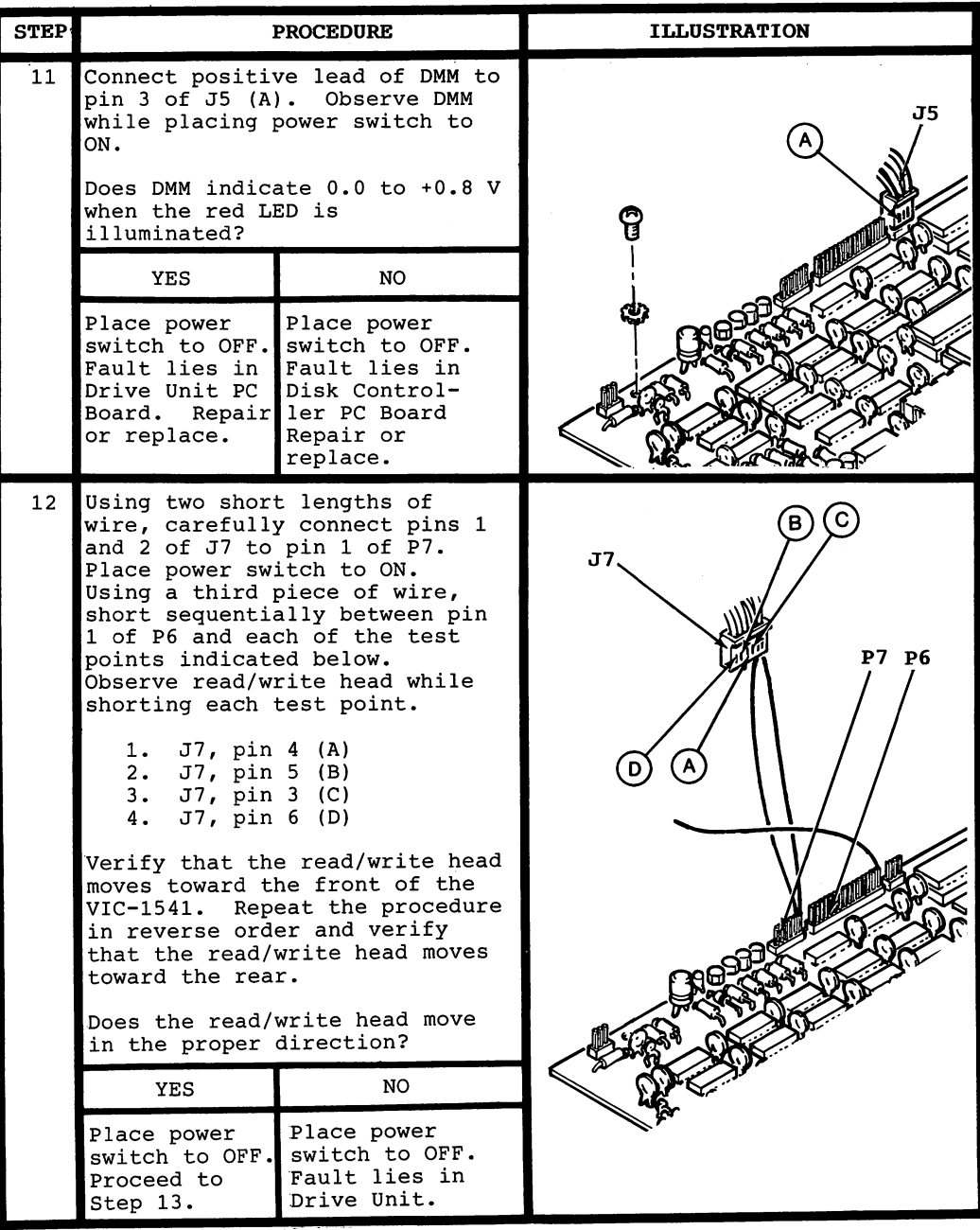

Page 3-7

 $\cdot$ 

## **SECTION 4 SCHEMATICS** SCHEMATICS IN THE SCHEMATICS IN THE SCHEMATICS IN THE SCHEMATICS IN THE SCHEMATICS IN THE SCHEMATICS IN THE SCHEMATICS IN THE SCHEMATICS IN THE SCHEMATICS IN THE SCHEMATICS IN THE SCHEMATICS IN THE SCHEMATICS IN THE SCHEMA AND **PARTS LAYOUT** PARTS LAYOUT

#### Section 4-SCHEMATICS AND PARTS LAYOUTS Section 4-SCHEMATICS AND PARTS LARGE AND PROPERTY LAYOUTS LAYOUTS LAYOUTS LAYOUTS AND RESIDENT AND RESIDENT AND RESIDENT AND RESIDENT AND RESIDENT AND RESIDENT AND RESIDENT AND RELATION OF A REPORT OF A REPORT OF A REPORT

#### $4-1$ . General 4-1. General

This section contains Schematics, Parts Layout Drawings, a Functional Block Diagram and an Interconnect Diagram. These figures are provided for reference purposes. The following index is provided for user convenience:

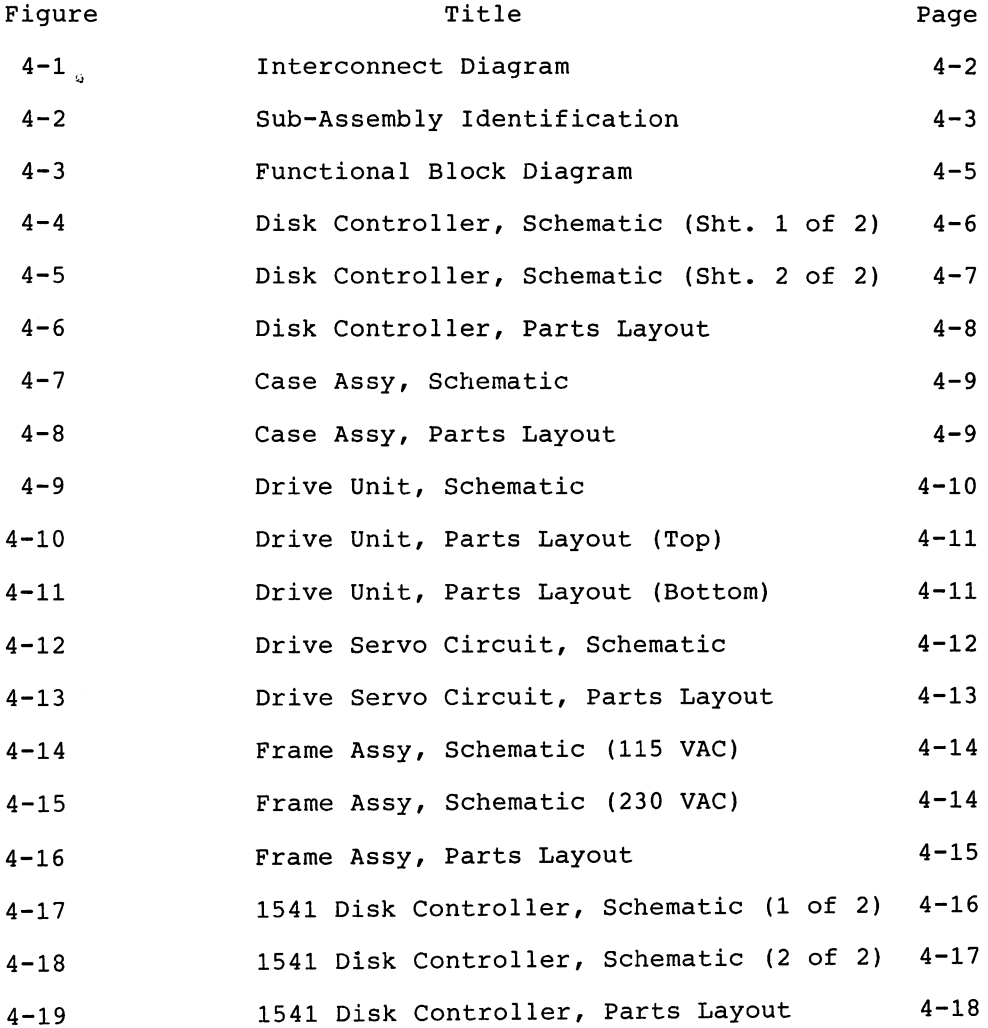

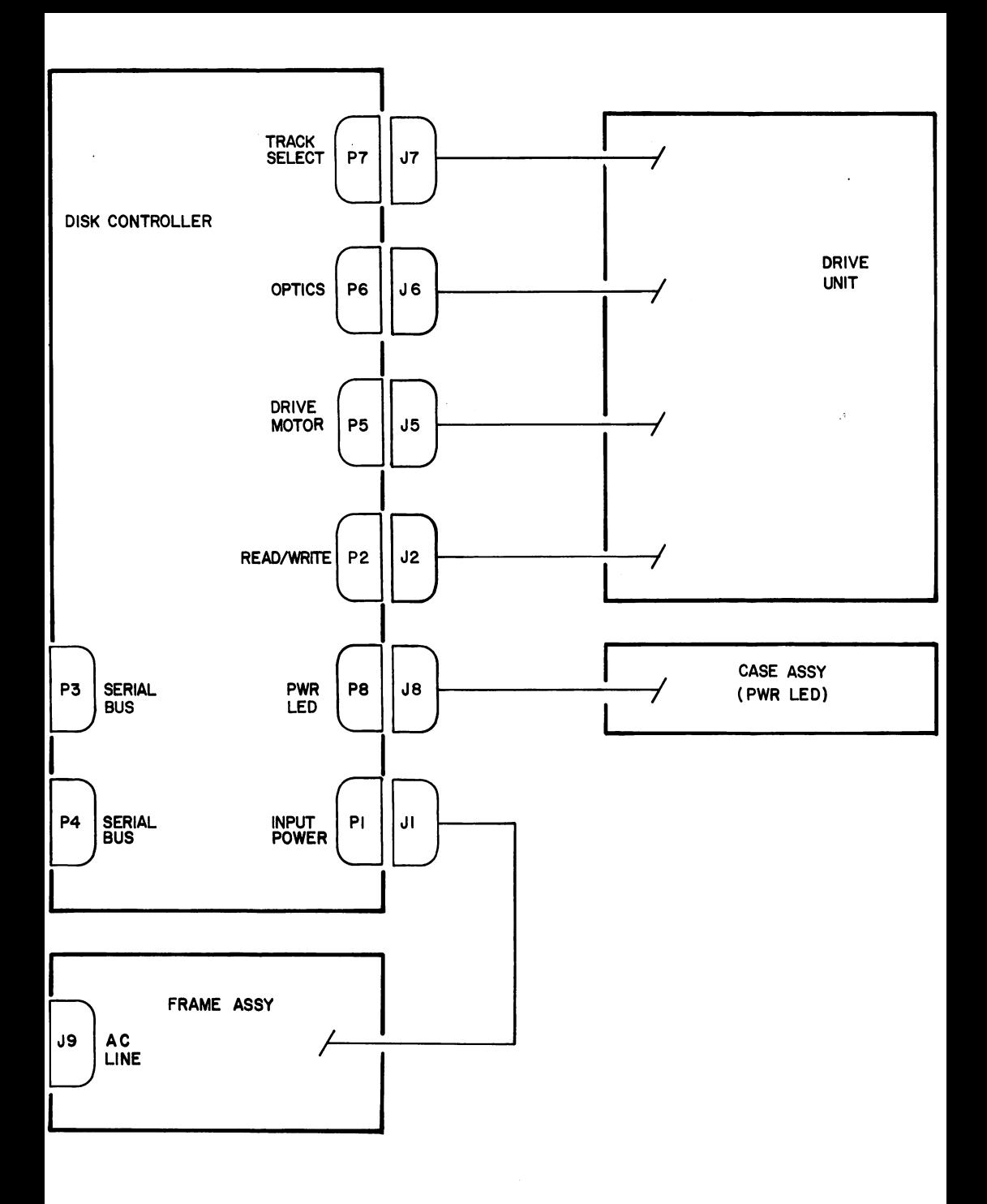

Figure 4-1. Interconnect Diagram

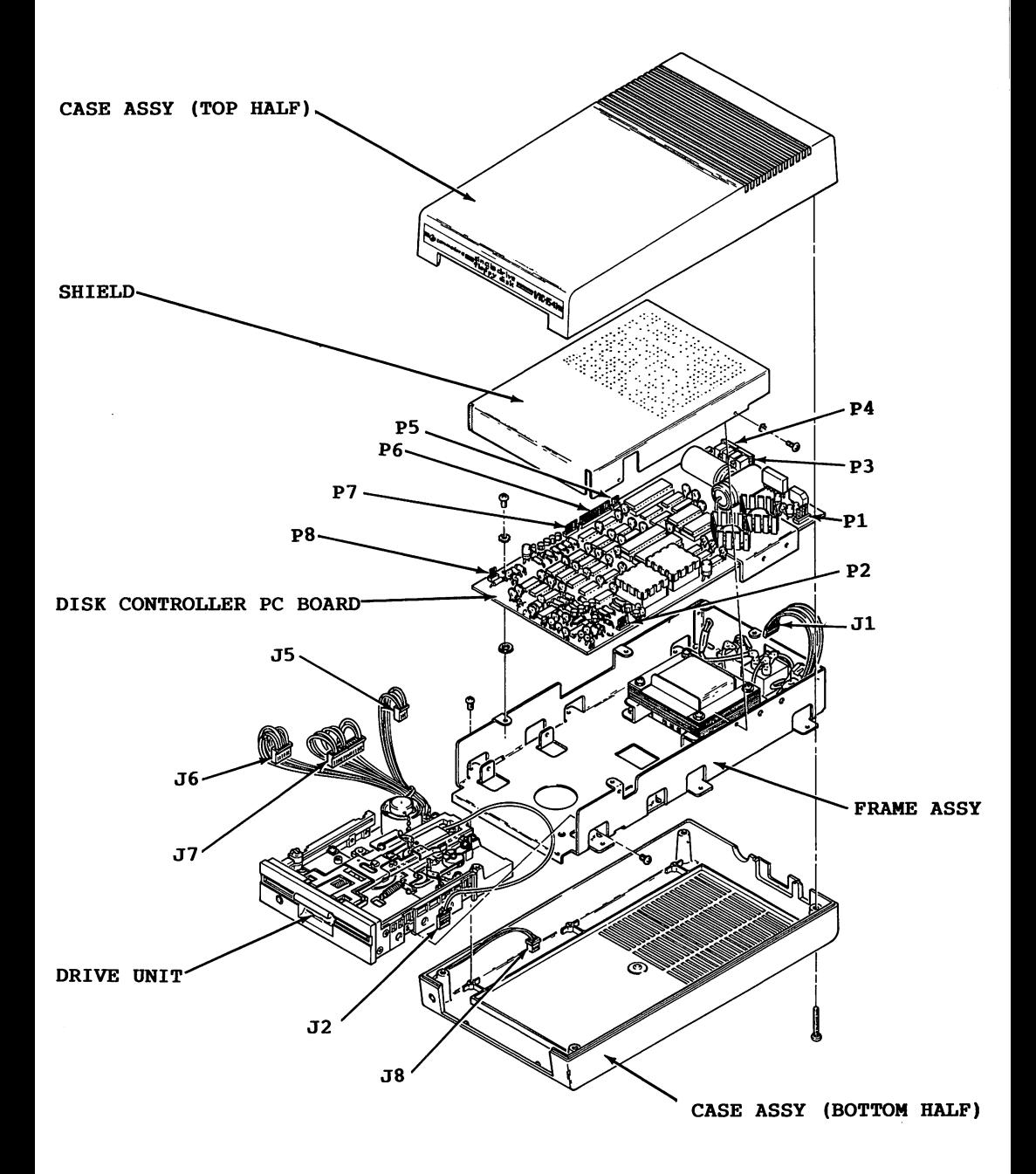

Figure 4-2. Sub-Assembly Identification

Page 4-3/(Page 4-4 Blank)

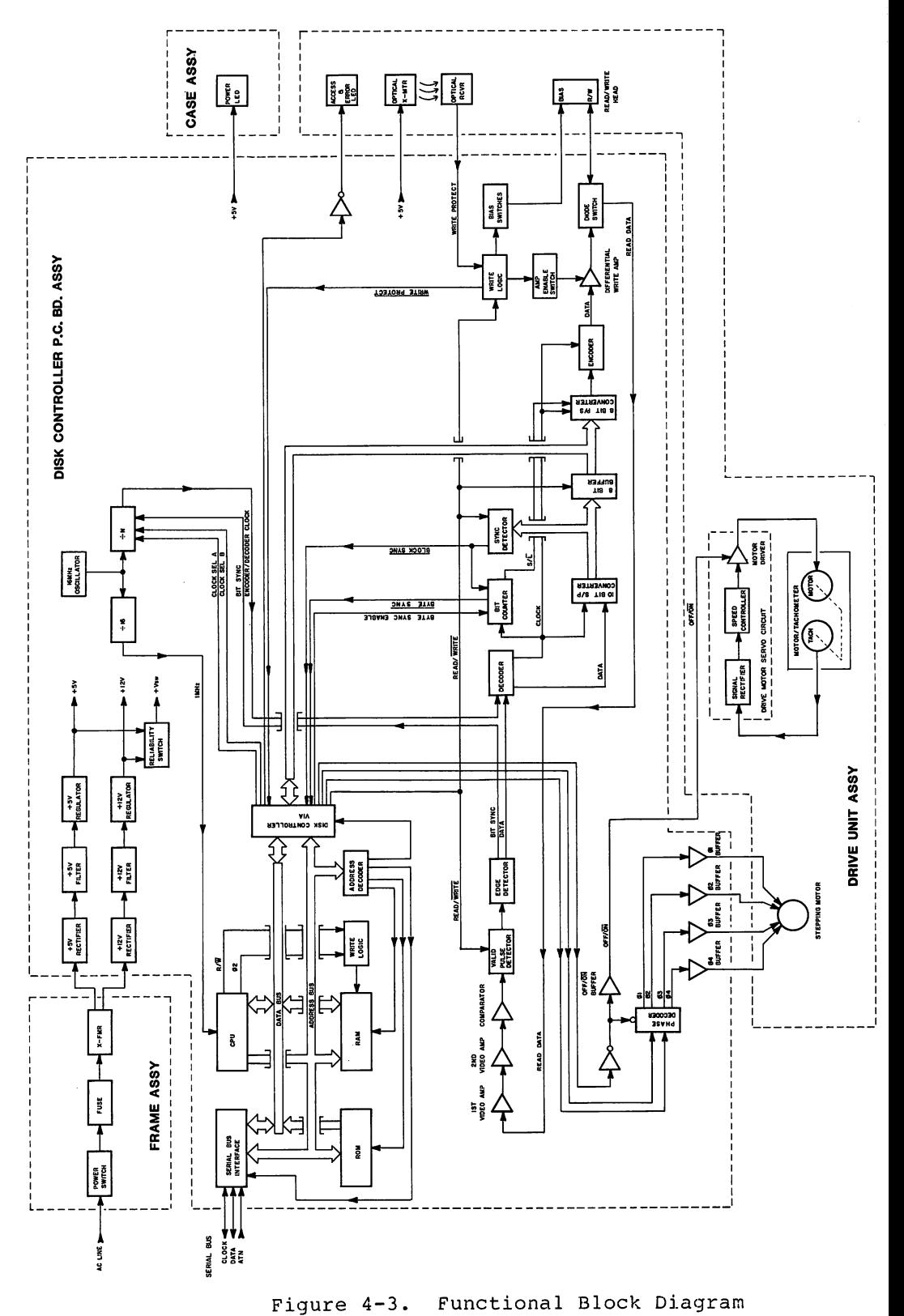

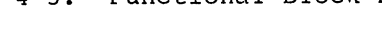

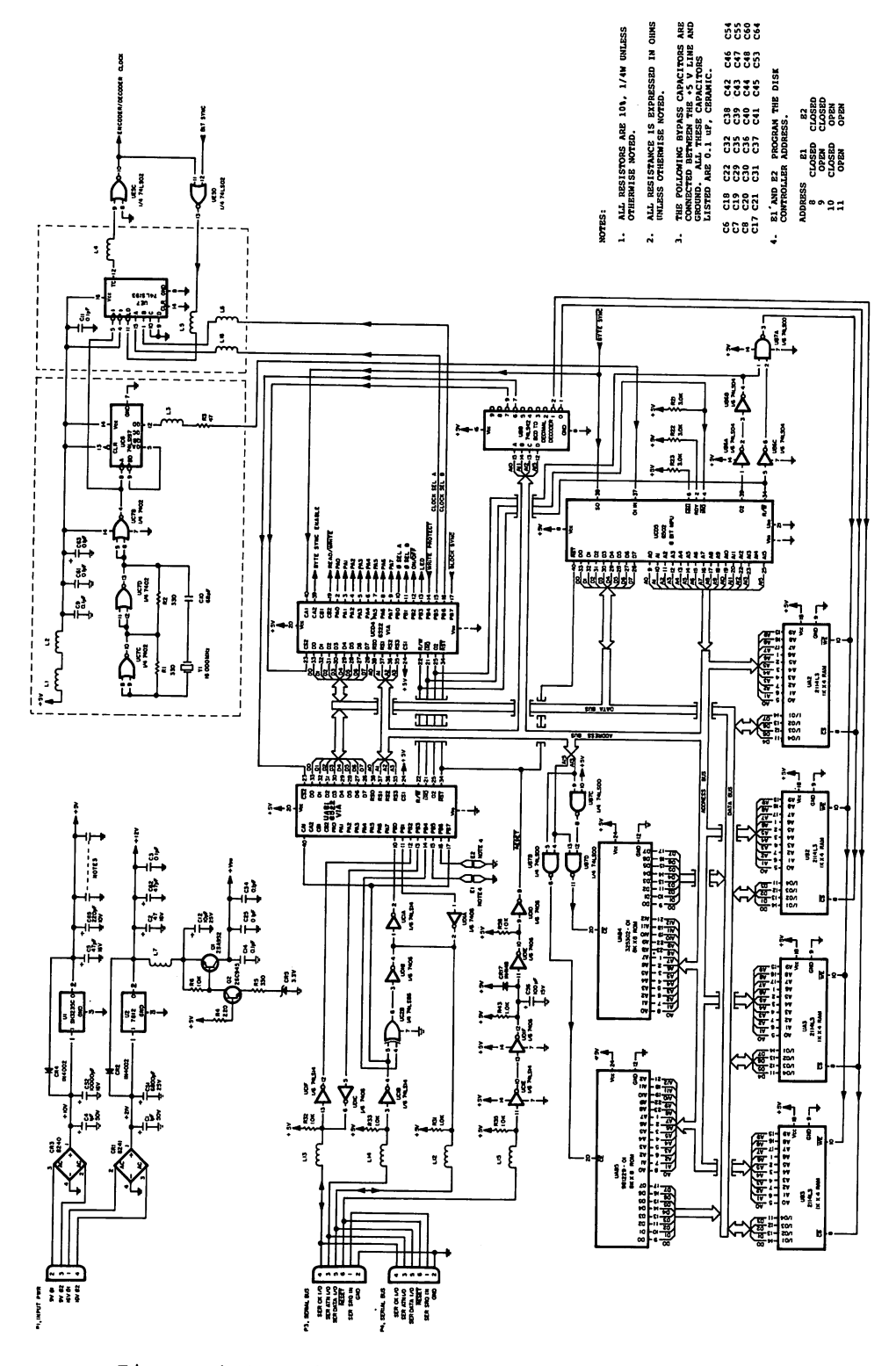

Figure 4-4. Disk Controller, Schematic (Sht. 1 of 2)

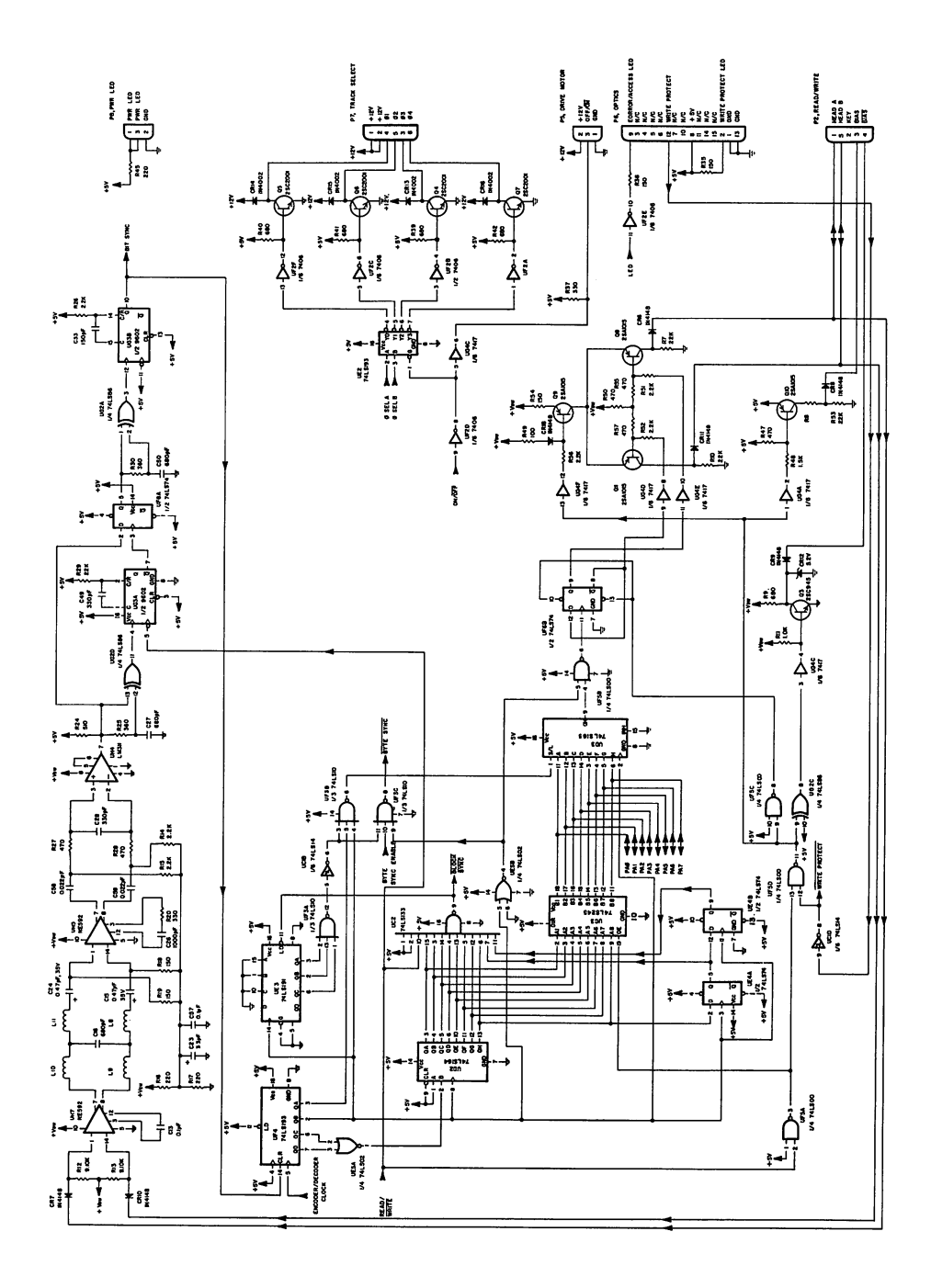

Figure 4-5. Disk Controller, Schematic (Sht. 2 of 2)

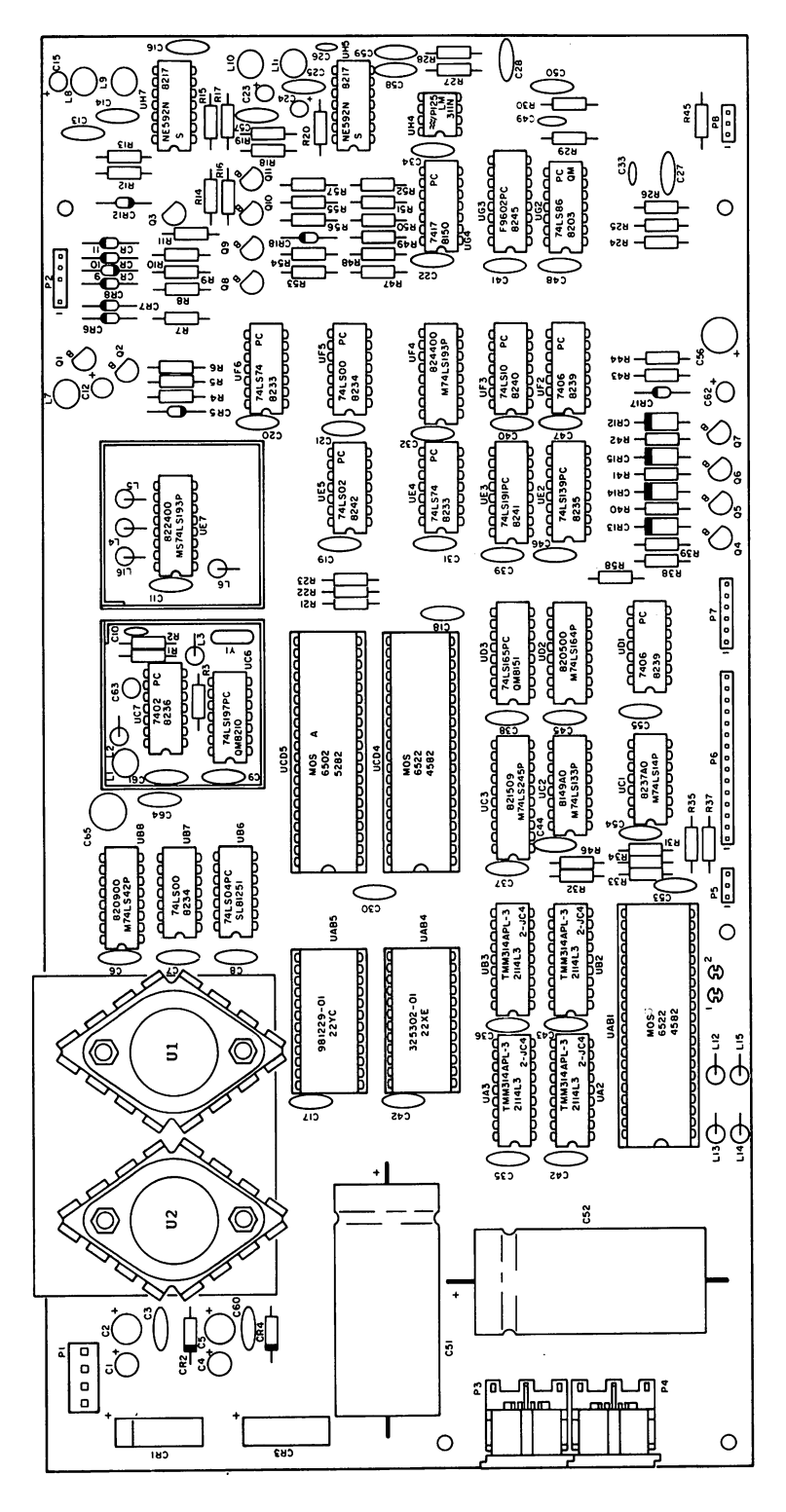

Disk Controller, Parts Layout Figure 4-6.

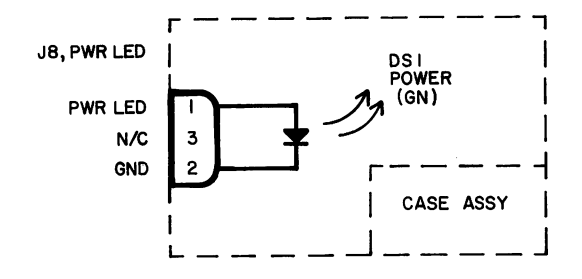

Figure 4-7. Case Assy, Schematic

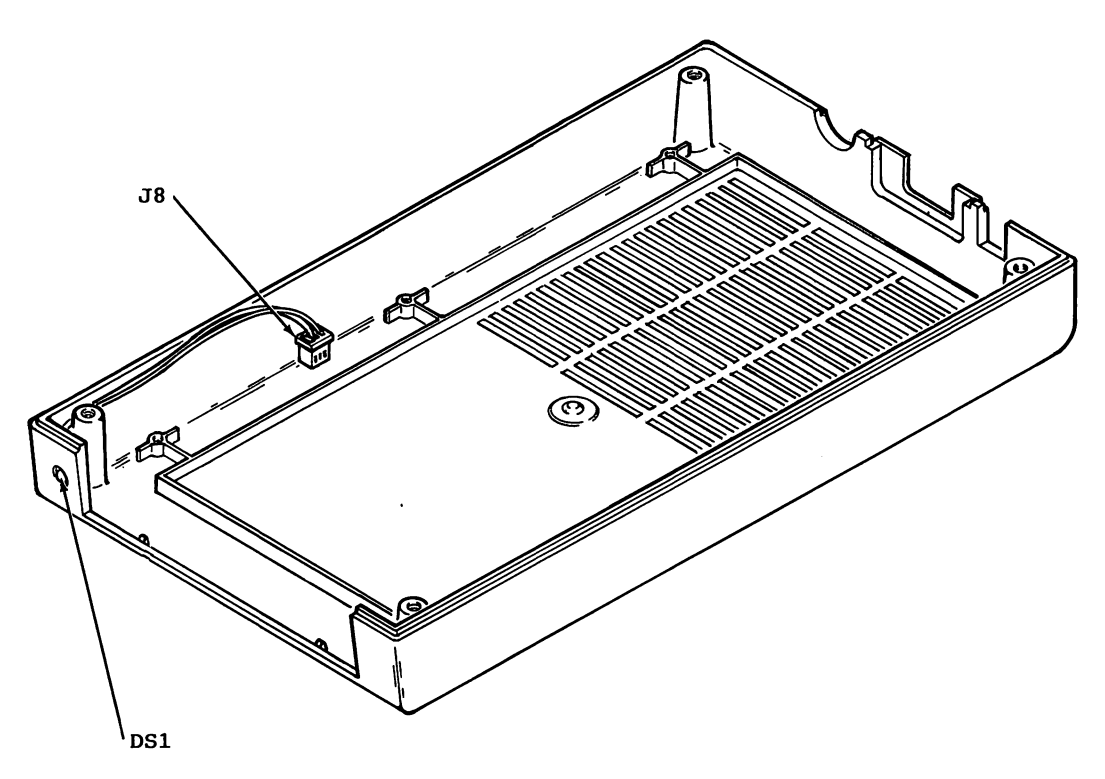

Figure 4-8. Case Assy, Parts Layout

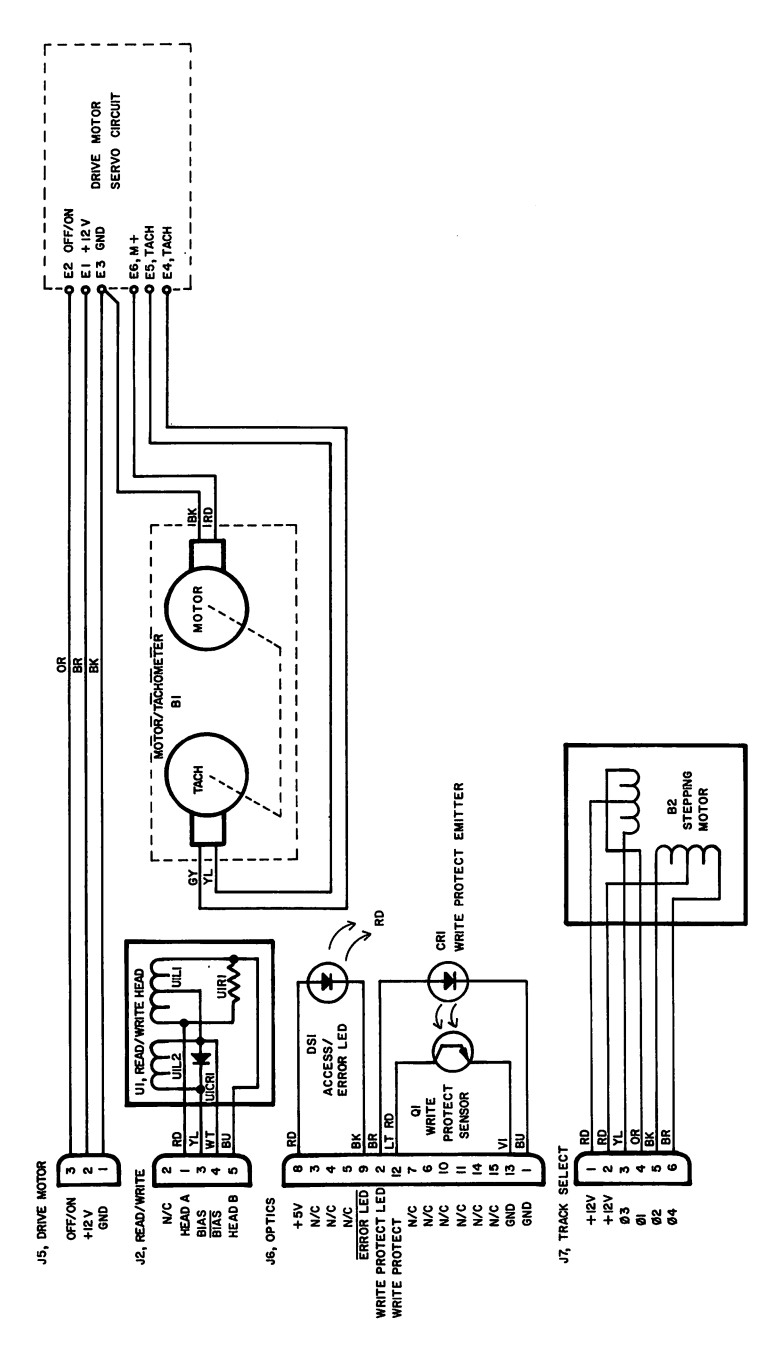

Figure 4-9. Drive Unit, Schematic

 $\ddot{\phantom{0}}$ 

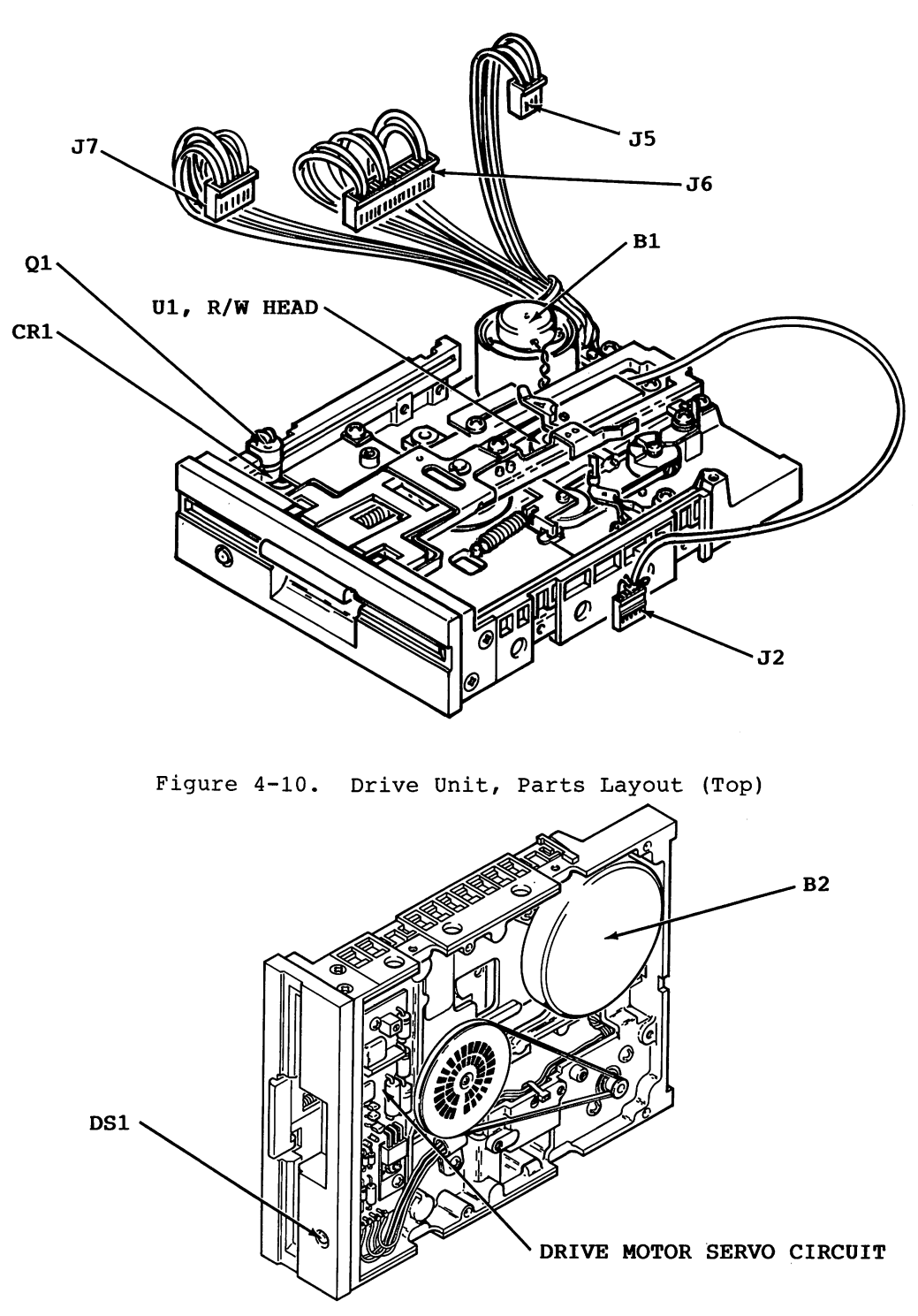

Figure 4-11. Drive Unit, Parts Layout (Bottom)

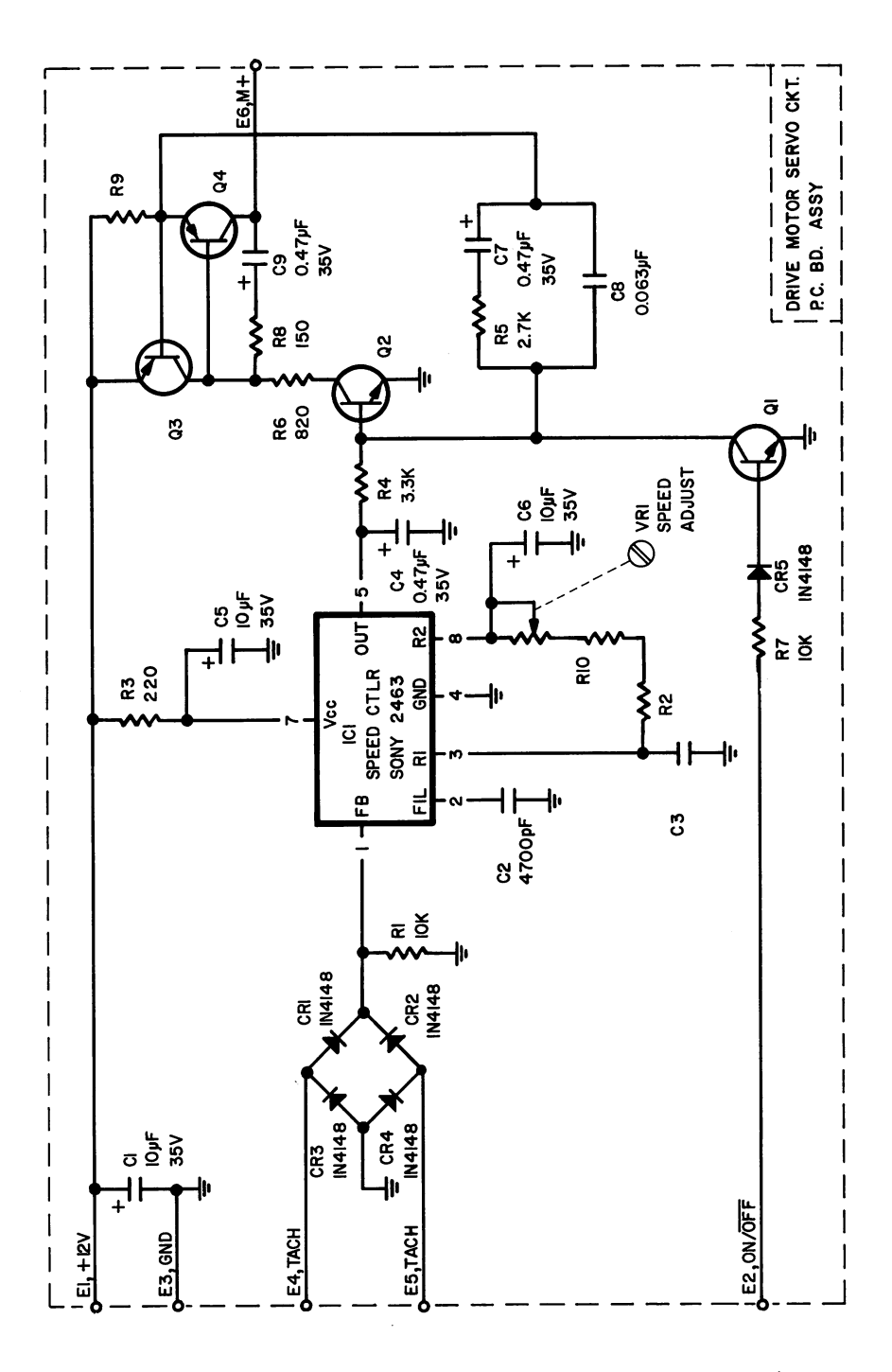

Figure 4-12. Drive Servo Circuit, Schematic

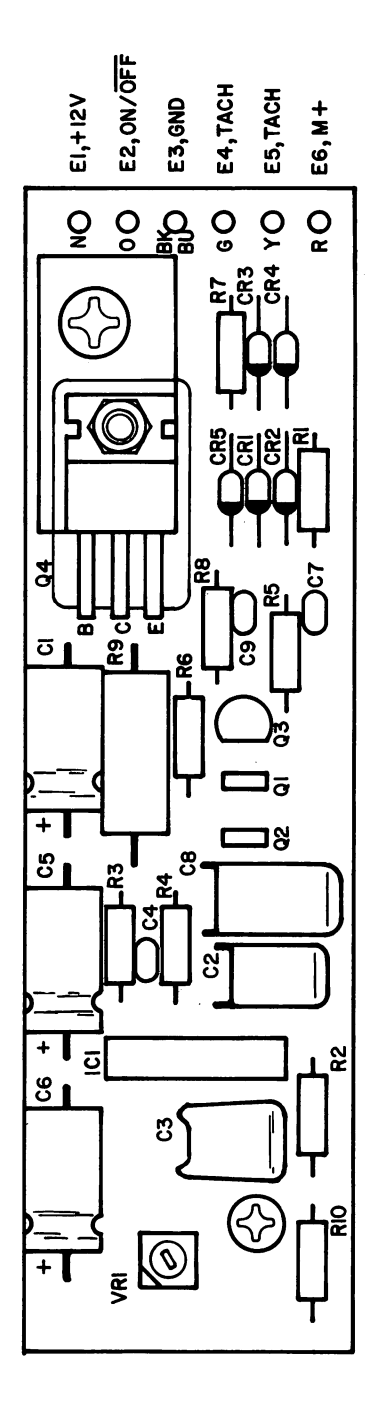

Figure 4-13. Drive Servo Circuit, Parts Layout

 $\hat{\boldsymbol{\theta}}$ 

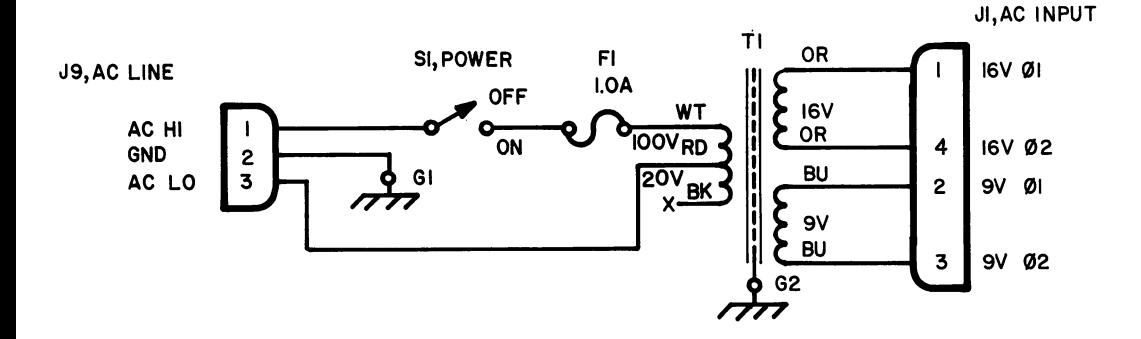

Figure 4-14. Frame Assy, Schematic (For use with P.C.Bd. 1540048-xx)

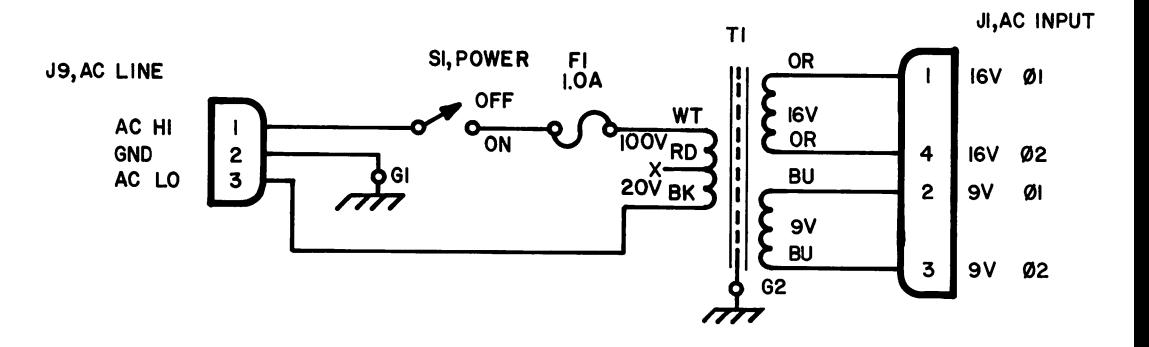

Figure 4-15. Frame Assy, Schematic (For use with P.C.Bd. 1540001-xx)

Page 4-14

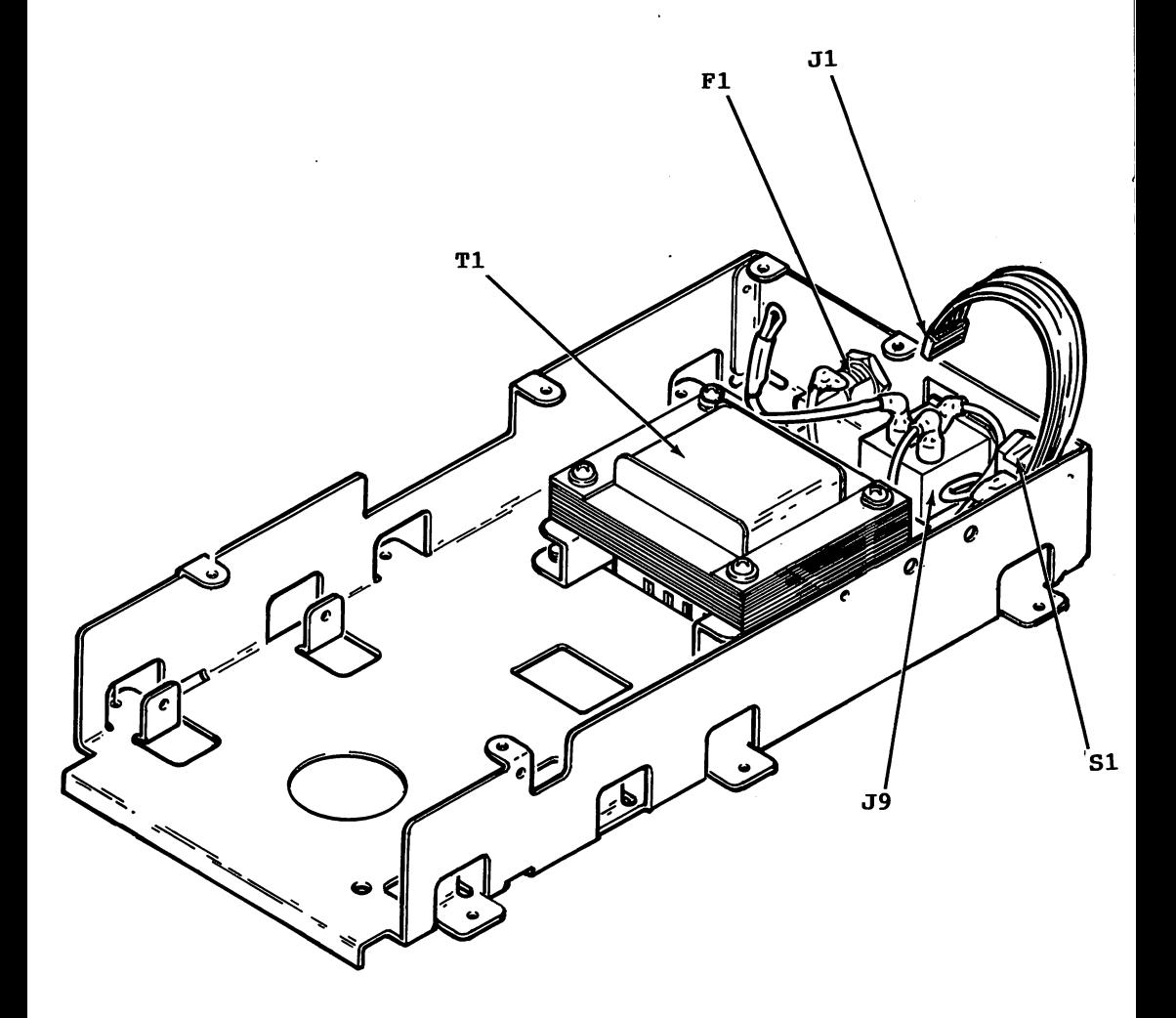

 $-$ 

Figure 4-16. Frame Assy, Parts Layout

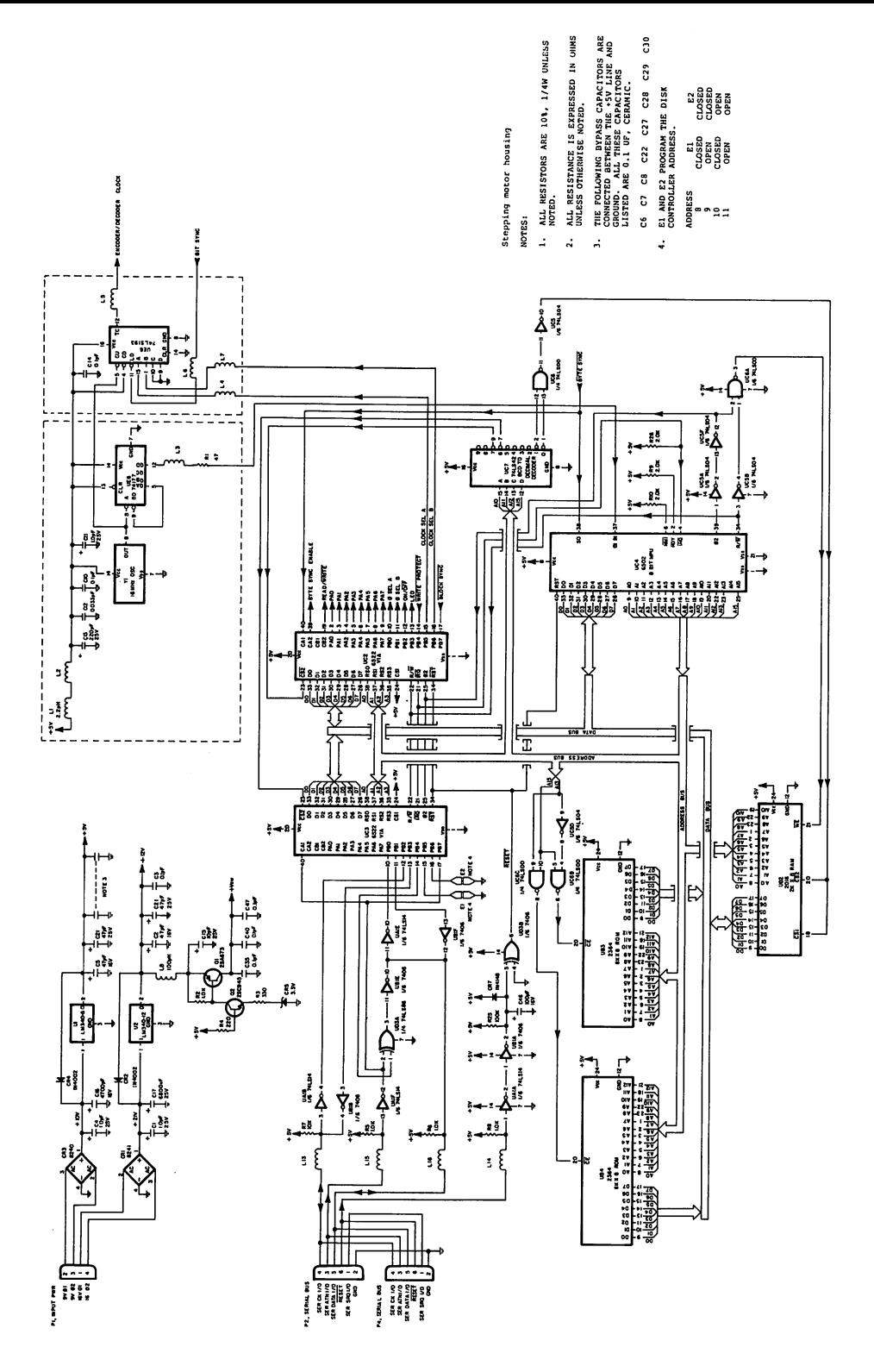

Figure 4-17. 1541 Disk Controller, Schematic (Sht. 1 of 2)

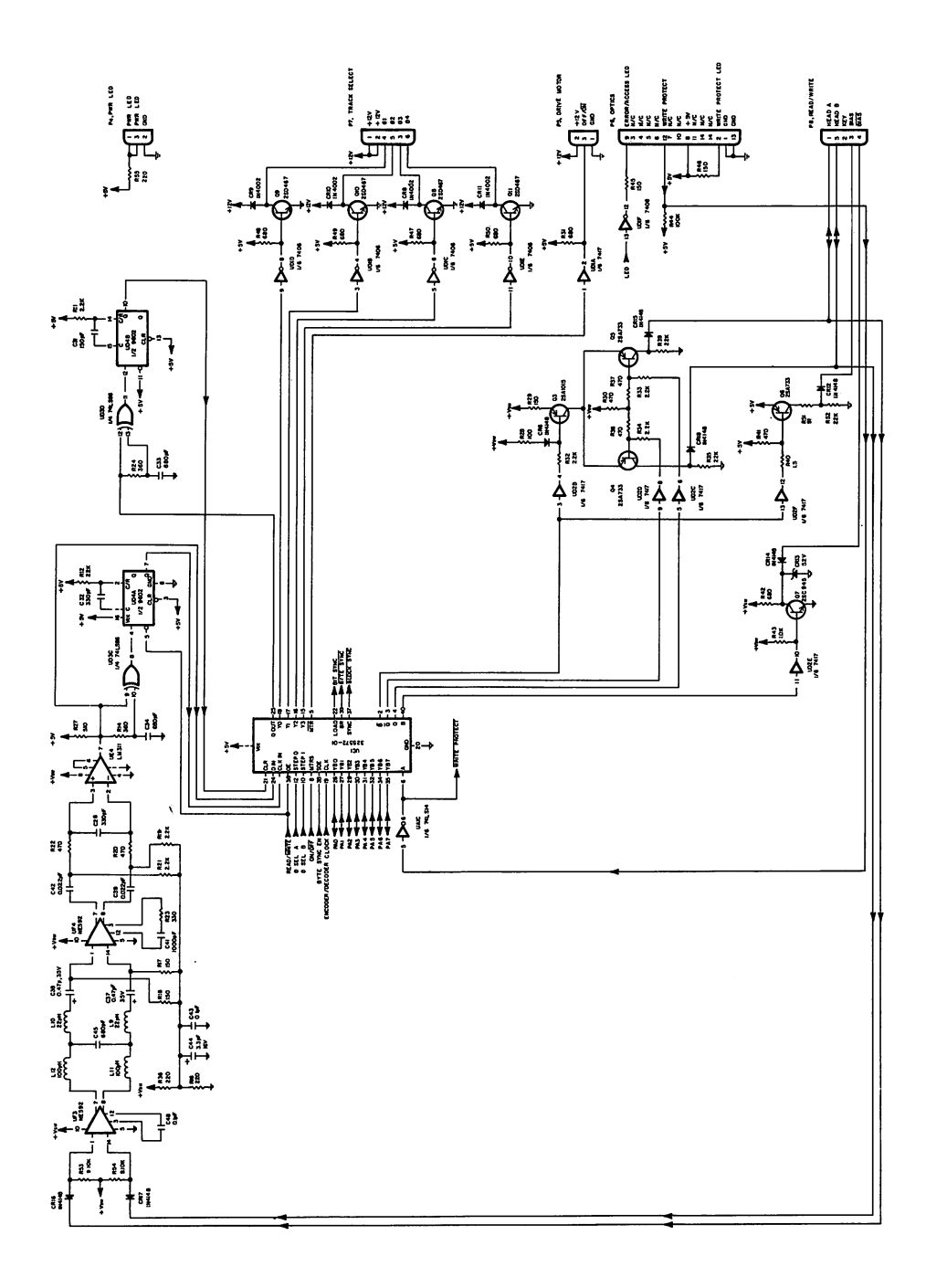

Figure 4-18. 1541 Disk Controller, Schematic (Sht. 2 of 2)

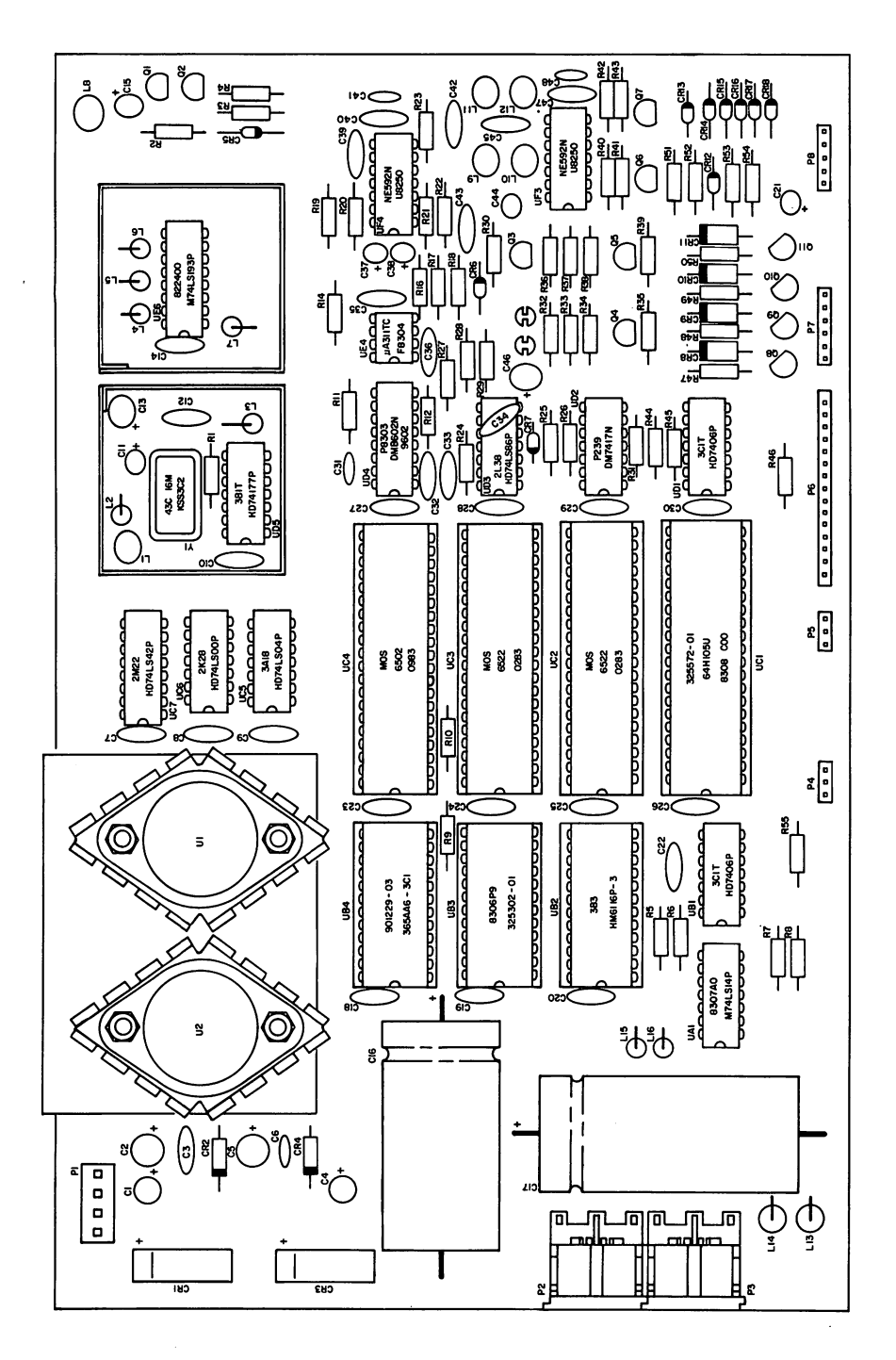

Figure 4-19. <sup>1541</sup> Disk Controller, Parts Layout

# APPENDIX

 $\mathcal{L}_{\text{max}}$  and  $\mathcal{L}_{\text{max}}$ 

 $\sim$   $\mu$ 

 $\ddot{\phantom{1}}$ 

#### APPENDIX

#### Fabrication of Video Detector

Materials Required:

One set of meter leads One capacitor .oluF,50V One resistor 1K, 10%, 1/4 W One diode 1N4148 or equivalent

Equipment and Supplies:

Knife Soldering iron Wire cutters Needle nose pliers Heat shrink tubing, 1/2 inch Heat shrink tubing, 3/16 inch tubing, 3/16 inch tubing, 3/16 inch tubing, 3/16 inch tubing, 3/16 inch tubing, 3/16 inch tubing, 3/16 inch tubing, 3/16 inch tubing, 3/16 inch tubing, 3/16 inch tubing, 3/16 inch tubing, 3/16 Solder, 60/40 resin core Scale (ruler) Ohmmeter String or two wire ties

Preparation:

1. Cut meter leads as shown below:

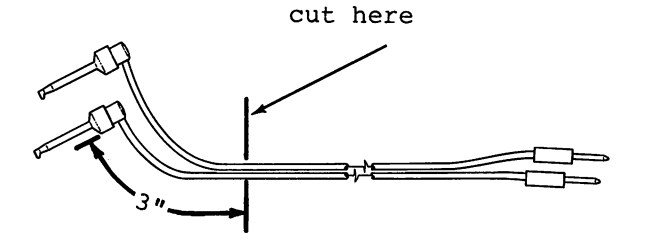

**NOTE** 

 $\bullet$  . The insurance in the insulation of  $\bullet$ 3/16" from both sides of cut.

$$
\left.\begin{array}{c}\n3/16 \text{m} \\
\hline\n\end{array}\right\}
$$

2. Prepare diode as shown below:

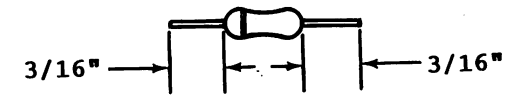

3. Prepare resistor as shown below:

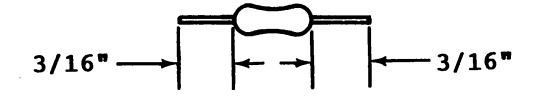

4. Tin all leads on resistor, diode and meter leads Assembly:

1. Slide 1/2 inch length of 1/8 inch heat shrink tubing onto red meter lead as shown below. Do not shrink the tubing at this time.

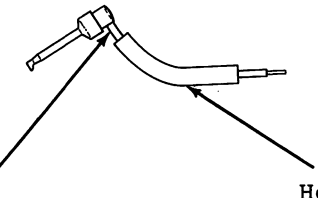

Heat shrinkable tubing (3/16")

3" length of red meter lead

2. Solder diode, resistor and remaining end of meter lead together as shown below. Note proper polarity of diode.

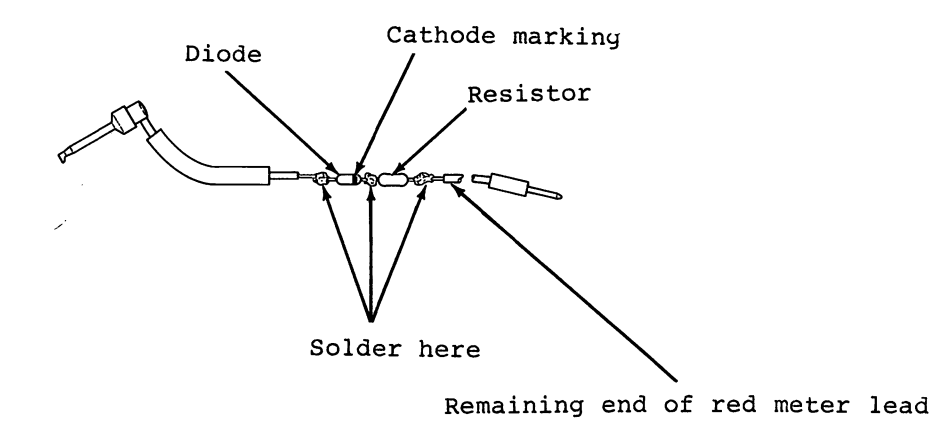

Page A-2

3. Slide heat shrink tubing over diode and resistor, leaving one lead of resistor exposed, and then shrink the tubing.

Solder capacitor and black meter leads as shown below. 4. Tie meter leads where shown. /Capacitor Solder here Tie here 31ack meter lead Solder here Tie here

5. Slide a 2 inch length of 1/2 inch heat shrink tubing over capacitor and then shrink the tubing.

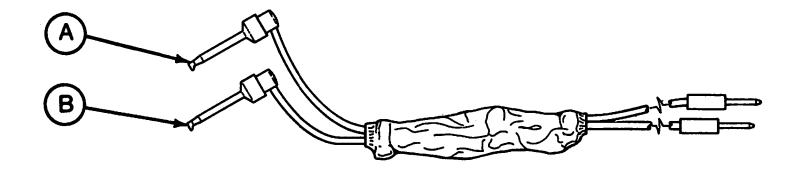

**CAUTION** 

USING OHMMETER, VERIFY RESISTANCE BETWEEN POINTS AND IS INFINITY.

# APPENDIX

#### APPENDIX

#### Fabrication of Timing Light

Materials Required:

One neon bulb One lamp cord with appropriate plug One resistor 22K/10%/l/4 (for <sup>115</sup> VAC) 47K,10%,l/4 (for <sup>220</sup> VAC)

Equipment and Supplies:

Knife ...... Soldering iron Wire cutters Needle nose pliers Heat shrink tubing, 1/8 inch Heat shrink tubing, 3/16 inch Solder, 60/40 resin core Scale (ruler) Ohmmeter Ohmmeter

Preparation:

1. Prepare lamp cord as shown below:

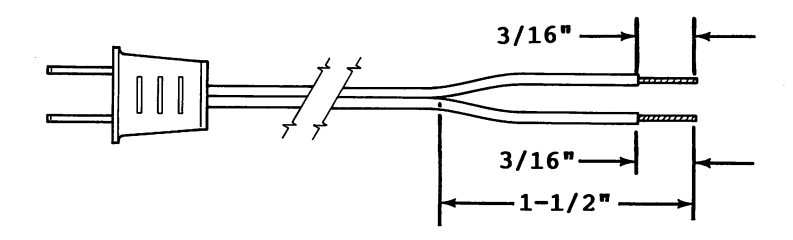

2. Prepare resistor as shown below:

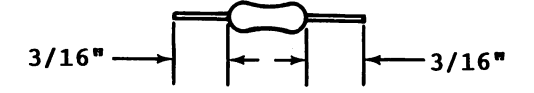

Page B-l

3. Prepare neon lamp as shown below:

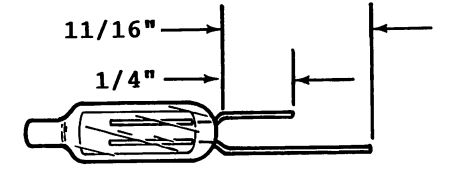

4. Tin all leads on lamp cord, resistor and neon lamp. Assembly:

. Since it is stated in the length of  $1/8$  inch heat shrink tubing on the  $1/8$  inch heat shrink tubing on the  $1/8$ each of the prepared leads of the lamp cord. Do not shrink the tubing at this time.

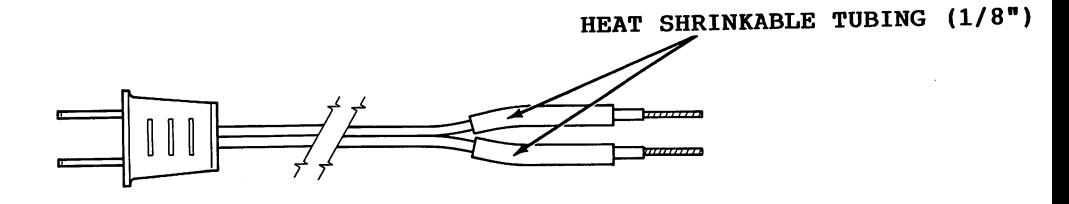

 $2.$  Soldier components as shown below. Either leads as shown below. Either leads the line of the line of the line of the line of the line of the line of the line of the line of the line of the line of the line of the lin cordinate may be sold to the resistor as long as long as long as long as long as long as long as  $\alpha$ soldered to the neon lamp.

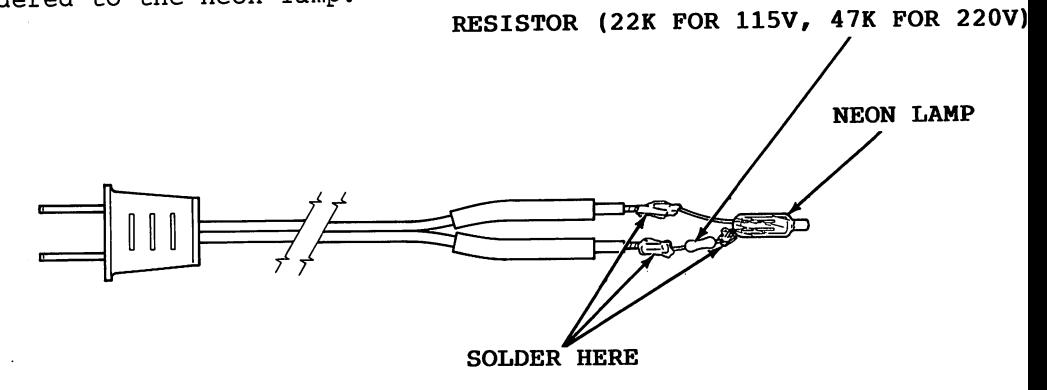

3. Slide both pieces of heat shrink tubing toward the base of the neon lamp and then shrink the tubing.

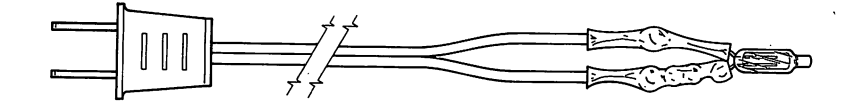

4. Slide a 2 inch length of 3/16 inch heat shrink tubing over neon lamp. Position the end of the heat shrink tubing 3/16 inch up from the base of the neon lamp and then shrink the tubing.

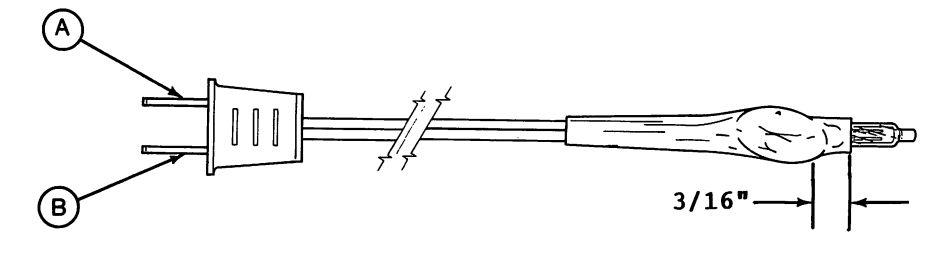

WARNING

BEFORE PLUGGING IN TIMING LIGHT, USE OHMMETER TO VERIFY RESISTANCE BETWEEN POINTS A AND B IS INFINITY.

ST# 096-1301-3 1541 MAINT BK

 $955.95$ 

## About the Author

Vec

DI

CAS CBI

**RESET** 

-13- 32-1

Mr. Peltier has nine years professional experience in electronics, technical writing, and circuit and software design. Among his works are:

- **.1541 Single Drive Floppy Disk** Maintenance Manual
- **.1541 Programmers Reference Card**
- •1541 Heat Dissipating Kit
- DAS-1541 (Head Alignment Kit for 1540/1541)

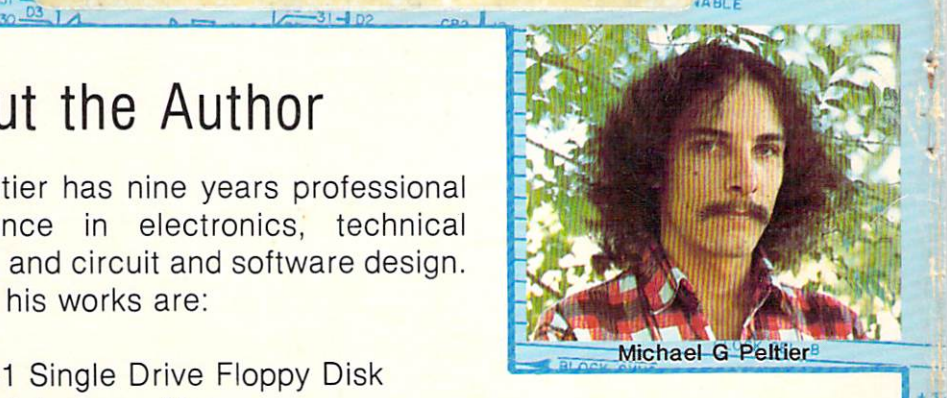

URSC V6 74LS04

# About the Maintenance Guide

By public request the author has compiled this maintenance guide. This guide contains the following excerpts from the "1541 Single Drive Floppy Disk Maintenance Manual":

- •Calibration (including head alignment)
- **•Troubleshooting Part I (for the novice)**
- •Schematics and Parts Layout (reference data for those with experience)

For additional information including; Theory of Operation, Advanced Troubleshooting and more, see the "1541 Single Drive Floppy Disk Maintenance Manual" (198 pgs.-118 illus.)

> Published by: PELTIER INDUSTRIES. INC. 735 N. Doris, Wichita, Kansas 67212